# Pragma Engine

- [Introduc](#page-1-0)tion
- [Downlo](#page-3-0)ad
- [Change](#page-4-0)log
- [Troubleshoo](#page-23-0)ting
- [Mappi](#page-25-0)ng
- [Asset Import /](#page-26-0) Export
- [Console Comm](#page-32-0)ands
- [Game Moun](#page-73-0)ting
- [Developer Docume](#page-76-0)ntation
	- [Building Pra](#page-77-0)gma
	- [Binary Mod](#page-81-0)ules
- [Git Chang](#page-87-0)elog

# <span id="page-1-0"></span>Introduction

### What is Pragma?

Pragma is a bopeen, source ustom game engine written in C++. Here is an o of its core features:

- Support for va Sicours e Engianed Source alssets, such as: maps, models materials, textures, sound-script files and particle systems
- Extensive modding support with Lua (with Live-coding, debugging-s

[ZeroBrane](https://studio.zerobrane.com/), ID Epport for custom shaders, custom entities/weapons/N

- Support for **PB**R i(cald ased endering)
- Support for the Cycles-renderer (the same as used by Blender)
- Multiplayer-support, including dedicated servers
- Steam Workshop support
- VR support
- Support for the Bullet and PhysX physics engines
- Support for OpenGL and Vulkan
- AI-system based on behavior trees
- Entity-component-system
- Steam Audio suppspaticarl audio
- etc.

Pragma is currently in an early beta, some features may not be full moment or are unfinished/experimental.

Pragma also ships wPintagmina Filmmaker open source alternative to the Source Filmmaker.

You can use the Book Navigation on the left to navigate to the next pa to download and install Pragma.

Click [the](https://wiki.pragma-engine.com/shelves) button at the top right for other topics (such as the AF developers).

### Media

[https://www.youtube-nocookie.com/embed](https://www.youtube-nocookie.com/embed/P7B-_zMSXmA)/P7B-\_zMSXmA

[https://www.youtube-nocookie.com/embe](https://www.youtube-nocookie.com/embed/pJJn6e1sgP0)d/pJJn6e1sgP0

[https://www.youtube-nocookie.com/embe](https://www.youtube-nocookie.com/embed/G1JvibPFnyE)d/G1JvibPFnyE

[https://www.youtube-nocookie.com/embed/](https://www.youtube-nocookie.com/embed/8WvvnuhDgwM)8WvvnuhDgwM

[https://www.youtube-nocookie.com/embed](https://www.youtube-nocookie.com/embed/4GRMOU-CdEQ)/4GRMOU-CdEQ

# <span id="page-3-0"></span>Download

### System requirements

- Operating SysteWhindows 10 (or newer) / Ubuntu 22.04 LTS (or newe
- Memory 4 GiB RAM or more
- Graphics carGdTX 1050 Ti or newer

### Download

Standalone

Download the "-win64.zip" version if you're on a Windows OS, and "-li No installation is required, simply extract the archive somewhere and

### Source Code

[Pragm](https://github.com/Silverlan/pragma)an[d PF](https://github.com/Silverlan/pfm)M are both completely open-source on GitHub, which means them yourself. For more information, scaneticulout

# <span id="page-4-0"></span>Changelog

Seeprogress repfoorts a showcase of new features.

### Version 1.0.5 [2022-08-30]

### Filmmaker v0.4.6

- Added Pragma Renderer
	- Added SSAA
	- Added motion blur
	- Added directional light maps
	- Added volumetric spot-lights
	- Virtual Reality support
- Added netwansform gizmo system
- Added/Improved viewport actor interaction
- Added undo-redo system
- Addedecals
- $\bullet$  Addedutorials
- Added option for importing map into project
- Added new actor context menu options
- Added support for rendering legacy Eye shader with Cycles X
- General UI improvement updates
- Significantly improve quality of baked lightmaps
- Added components:
	- pfm\_baked\_lighting
	- pfm\_cuboid\_bounds
	- pfm\_pragma\_renderer
	- pfm\_motion\_blur
	- pfm\_rt\_mover
	- pfm\_overlay\_object
	- pfm\_camera\_actor\_link
	- pfm\_selection\_wireframe
	- o pfm cone wireframe

### Engine

- Added motion blur effect
- Added object BVH system for fast scene intersection tests
- Added directional lightmap baking
- Improved volumetric spot-light effect
- Fixed bloom effect appearing stretched on widescreen resolutions
- Fixed white edges around objects with masked alpha transparency
- Added entity components:
	- $\circ$  renderer pp bloom, renderer pp dof, renderer pp fog, renderer pp fxaa, renderer\_pp\_tone\_mapping
	- o optical camera
	- o bvh, static bvh cache, static bvh user
	- o light map data cache
- Fixed various crashes

### Lua

- Added table.count, table.is empty
- Added gui.Element:FindAncestorByClass, :SetAutoSizeToContents, :UpdateAutoSizeToContents, :ShouldAutoSizeToContentsX, :ShouldAutoSizeToContentsY
- Added game.Model:GetEyeball, .Load
- Added ents.EyeComponent:FindEyeballIndex, :GetEyeballProjectionVectors
- Added ents. Click Component. find entities in kdop
- Added ents.BvhComponent:IntersectionTestKDop
- Added ents.BaseBhvComponent:RebuildBvh, :FindPrimitiveMeshInfo, .HitInfo:CalcHitNormal
- Added ents.DecalComponent:ApplyDecal
- Added util.ImageBuffer:SetPixelColor
- Added game.Model.Mesh.Sub:HasVertexWeights
- Added python library
- Added prosper.util.record resize image, .create generic image descriptor set
- Added Model.Mesh.Sub:MakeVerticesUnique, :SetVertices, :SetIndices
- Added asset.get asset state
- Added vector.calc\_spherical\_stereo\_transform
- Added ents.LightMapComponent.DataCache:GetInstanceIds, :GetInstancePose
- Added ents.BaseEnvLightSpotComponent:CalcConeFalloff, :CalcDistanceFalloff
- Added ents.BaseEnvLightPointComponent:CalcDistanceFalloff
- Added util.ThreadPool:WaitForCompletion
- Added ents.citerator, ents.get all c, ents.IteratorFilterFunction
- Added classes ents.LightMapDataCacheComponent, ents.LightMapComponent.DataCache

# Version 1.0.4 [2022-05-31]

### Filmmaker v0.4.5

- Replaced Cycles with Cycles X (With OptiX and OptiX denoising)
- Significantly improved performance of live raytracing render
- Live raytracing render now automatically updates on certain scene
- Graph Editor is now mostly functional and can be used for animating
- Added inte Miab-Brow svehich automatically detects and imports downl
- Added new project file format (old format is no longer supported)
- Added reflection probe and lightmap baking
- Added option to copy/paste and share actors with animation data  $b$
- Added secondary and tertiary viewports
- Significantly reduce real-time peformance impact of retargeted actors
- Sky settings have been moved to "sky" actor component to allow an
- Sky overrides and angles can now be previewed in the game viewpc
- Actors and actor components can now be removed
- Improved asset explorer filter
- $\bullet$  "emission\_factor" entry field in material editor is now a color field slider
- General load and save performance improvements
- Added quicksave and autosave
- Added new rebindable hotkey system and default hotkeys
- Bones can now be animated with transform widgets in 3D viewport
- Support for volumetric spotlights when rendering with Cycles
- Generated model asset icons now zoom in and focus on the charact models
- Added IK configs, IK posing and animating with IK
- Actors can now be right-clicked in game viewport to edit materials
- Fixed timeline zoom issues and improved zooming behavior
- Fixed incorrect camera FOV values when importing a SFM session
- Lots of crash, interface, general bug fixes, improvements and QOL

### Engine

- Added support for meshes with more than 65535 vertices
- Significantly improved asset loading times
- Added model asset import support for formats: blend, fbx, dae, x3d (MMD)
- Assets can now be automatically detected and imported from archiv
- Added support for Sourc" EyEensy" insthader
- Added support for "\$alpha" VMT parameter
- Added console commands:
	- o asset multithreading enabled
	- asset\_file\_cache\_enabled
	- o render\_enable\_verbose\_output
	- o debug\_dump\_font\_glyph\_map
	- locale\_localize
	- util\_convert\_cubemap\_to\_equirectangular\_image
	- o util convert equirectangular image to cubemap
- Added "-console" launch parameter arguments: "gui", "guid"
- Console command launch parameters that appear after "+map" are now executed after the map has been loaded
- Added entity components:
	- o game animation player, game animation recorder
	- o func portal, portal
	- o liquid\_surface, liquid\_volume, buoyancy, surface, liquid
	- o weapon physcannon
	- o wireframe camera
- Added maps: test\_3d\_skybox, test\_ai\_nav, test\_fog, test\_mirror, test\_physics, test\_portal, test\_water, test\_particles
- Added gravity gun script
- Added support for rotating GUI elements
- Added support for UTF8 fonts and localization
- Added "local view target factor" for controlling character eyes
- Updated particle system to new renderer Various blob particle improvements
- Fixed water buoyancy physics
- Fixed fog not rendering
- Fixed 3D skybox not rendering
- Fixed water not rendering
- Fixed issue where light source could appear as turned on despite being turned off or removed previously
- Fixed crash when loading models with custom activity names
- Added Fortress Forever to default mount list
- Added support for equirectangular skyboxes and sky angles
- Fixed crash when attempting to export model asset with invalid flex rules
- Fixed some model meshes not being rendered
- Maps in new-game menu are now split into native maps and external maps
- General performance improvements
- Spot-light inner cone angle has been replaced with blend fraction
- Spot-light outer cone angle has been changed from half-angle to full-angle
- prop dynamic entities no longer spawn with physics
- General crash fixes and improvements

- Lua-defined component members can now be animated
- Add "prepared render command buffer" system for issuing multi-threaded render commands
- Component member flags can now be specified as strings
- Added Component member meta data information
- Added function bindings:
	- o asset.find, asset.clear unused, asset.normalize asset name, asset.load, asset.reload, asset.precache, asset.is\_supported\_extension, asset.wait\_until\_loaded, asset.wait until all pending jobs complete, asset.poll, asset.poll all
- ents.Entity:GetUri, :GetMemberValue, :SetMemberValue, :DebugPrintComponentProperties
- ents.EntityComponent:Log, :GetUri, :GetMemberUri, :GetDynamicMemberIndices, :GetStaticMemberCount, :GetMemberIndices
- ents.ModelComponent:ReloadRenderBufferList, :IsDepthPrepassEnabled, :SetDepthPrepassEnabled, :IsAutoLodEnabled, :SetAutoLodEnabled
- ents.BaseEnvLightSpotComponent:GetBlendFractionProperty, :GetOuterConeAngleProperty, :GetConeStartOffsetProperty
- ents.CameraComponent:GetFocalDistance, :SetFocalDistance, :GetFocalDistanceProperty
- ents.PanimaComponent:DebugPrint, :GetCurrentTime, :SetCurrentTime, :GetCurrentTimeFraction, :SetCurrentTimeFraction, :ReloadAnimation
- ents.LightComponent:SetLightIntensityType, :SetLightIntensity
- ents.ReflectionComponent:GetLocationIdentifier, :GenerateFromEquirectangularImage
- ents.LightComponent:IsBaked, :SetBaked
- o ents.add component creation listener
- ents.find\_installed\_custom\_components, ents.get\_registered\_entity\_types
- ents.RenderComponent:IsInPvs
- ents.TransformComponent:Teleport
- ents.WorldComponent:RebuildRenderQueues
- ents.ModelComponent:UpdateRenderMeshes
- o file.is empty
- o debug.render mesh
- game.get\_number\_of\_scenes\_queued\_for\_rendering, game.get\_queued\_scene\_render\_info, game.set\_gameplay\_control\_camera, game.reset\_gameplay\_control\_camera, game.get\_gameplay\_control\_camera, game.clear gameplay control camera, game.get primary camera render mask
- o geometry.calc rect circle touching position
- o gui.create render target, gui.create color image, gui.register default skin, gui.set\_focus\_enabled, gui.is\_focus\_enabled
- game.DrawSceneInfo:AddSubPass
- gui.Base:CheckPosInBounds
- o qui.DropDownMenu:FindOptionIndex
- gui.Element:GetRelativePos, :SetLocalAlpha, :GetLocalAlpha, :IsRemovalScheduled, :ResetRotation, :GetRotationMatrix, :SetRotation, :SetStencilEnabled, :IsStencilEnabled, :SetLocalRenderTransform, :ClearLocalRenderTransform, :DrawToTexture, :GetLocalRenderTransform, :AnchorWithMargin, :ClearFocus, :SetParentAndUpdateWindow
- gui.Text:GetTextHeight, :UpdateSubLines, :SetMaxLineCount, :GetMaxLineCount
- gui.Shape:ClearBuffer, :SetShape, :GetBuffer, :SetBuffer, :GetVertexCount
- gui.WIContextMenu:IsPopulated
- gui.ProgressBar:SetLabelVisible
- o input.InputBindingLayer, input.add input binding layer, input.get\_input\_binding\_layers, input.get\_input\_binding\_layer, input.remove\_input\_binding\_layer, input.get\_core\_input\_binding\_layers,

input.update\_effective\_input\_bindings, input.get\_effective\_input\_bindings, input.set\_binding\_layer\_enabled, input.is\_binding\_layer\_enabled, input.is\_binding\_layer\_enabled, input.InputBindingLayer:FindBoundKeys

- locale.localize
- o math.snap to gridf, math.get power of 2 values, math.calc bezier point
- o math.Mat4.create reflection
- math.Quaternion:MirrorAxis
- math.Transform:ToPlane, math.Transform:Reflect
- math.Vector2:GetAngle, math.Vector:Reflect
- Model:GetExtensionData, :GetSubMesh, :FindSubMeshId
- Model.Mesh.Sub:GetTriangle, :GetIndexType, :SetIndexType, :AddIndex, :SetIndex, :GetIndex, :HasUvSet, :GetExtensionData, :ReverseIndices, IndexType and MaxIndex enums
- Renamed Model.Mesh.Sub:GetTriangles to :GetIndices
- panima.Animation.load, :RemoveChannel
- panima.Channel:Resize, :GetSize, :SetTime, :SetValue, :ClearValueExpression, :GetValueExpression, :RemoveValue, :FindInterpolationIndices, :FindIndex, :RemoveValueRange, :AddValueRange, :SortValues, :GetInterpolatedValue, :FindIndexRangeInTimeRange
- o prosper.blur texture
- prosper.RenderTarget:GetColorAttachmentTexture, :GetDepthStencilAttachmentTexture
- prosper.Window:GetMonitorBounds, :Maximize, :IsMaximized
- shader.BaseTexturedLit3D:IsDepthPrepassEnabled, :SetDepthPrepassEnabled
- o table.is\_empty, table.table\_to\_map
- util.File:GetSize, util.import\_assets, util.generate\_hair\_file, util.generate\_hair\_data
- udm.is\_numeric\_type, is\_generic\_type, is\_non\_trivial\_type, type\_to\_string, get\_numeric\_component, lerp, get\_numeric\_component\_count, is\_vector\_type, is\_matrix\_type, get\_matrix\_row\_count, get\_matrix\_column\_count, is\_array\_type, get class type, parse
- o input.is\_ctrl\_key\_down, is\_alt\_key\_down, is\_shift\_key\_down
- udm.Array:ToTable, udm.PropertyWrapper:ToTable, :ToAscii
- udm.Property:AddValueRange, :RemoveValueRange, :SetValueType, :RemoveValue, :Copy
- Material:SetLoaded
- Added classes/enums:
	- util.ThreadPool
	- util.ZipFile
	- o qui.DrawToTextureInfo
	- asset.AssetLoadFlags
	- shader.BindState
- Fixed EntityComponent:GetMemberValue, :SetMemberValue not working correctly for some member types
- Fixed util.remove not removing all objects in table correctly in some cases
- Fixed Lua-defined component members of type string not working correctly

## Version 1.0.2 [2021-09-13]

#### Filmmaker v0.4.3

- Added options for animating actor properties
- util\_export\_asset command can now export retargeted models
- Fixed depth buffer issues if camera nearZ or farZ is set to 0
- Fixed some meshes not being rendered when rendering with Cycles.

#### LuxCoreRender

- Added volumetric lighting options
- Added subdivision options for materials
- Added option for enPahloition go I cache

### Engine

- Added new animation system Added animation math expression system Added animation driver system
- Added entity component member system
- Fixed translucent objects causing depth rendering issues
- Fixed eyes\_updown / eyes\_rightleft flex controllers not working cor
- Fixed crash instance when trying to import some Source Engine ma texture references
- Fixed crash instance when importing some Source Engine maps
- Fixed issue where some meshes would appear invisible if the actor
- Fixed textures with format ABGR8888 getting imported with swappe

- Added newa API documentation
- Adde Composite Component: Get Entities, : Get Root Group, : Add Child Gr :GetChildGroups
- Added animalibrary
- Added nts. Entity Component: Get Member ! **Get &** ember Info
- Added til.get\_object\_hash
- Added **ents.UniversalEntityReference**, **ents.UniversalComponentReference** and **ents.UniversalMemberReference**
- Added **ents.AnimatedComponent.parse\_component\_channel\_path**, **:ClearPreviousAnimation**, **:ReloadAnimation**, **:AdvanceAnimations**
- Added **ents.EntityComponent:GetMemberInfos**
- Added **udm.Array:GetArrayType**, **udm.Element:GetArrayValues**, **:SetArrayValues**, **udm.to\_json**
- Added type aliases:
	- $\circ$  Entity components can be used in place of entity arguments on C++ function calls
	- EulerAngles and Quaternions can be used interchangeably
	- Vector types can be used interchangeably where applicable

# Version 1.0.1 [2021-06-22]

### Filmmaker v0.4.2

- Improve retargeting performance
- Fix various retargeting issues
- General retargeting improvements
- Update default material hair settings

### Engine

- Added updated Lua documentation and ZeroBrane configuration files
- Updated "lua\_help" documentation database
- Added "TF2" and "HL1" demo gamemodes
- Fixed random crashes on some hardware
- Fixed issue where game could freeze permanently during shutdown
- Fixed Lua JIT-Compiler not being enabled
- Fixed importing glTF models saving material files in wrong location
- Fixed exporting maps not working in some cases when the map name has a "." in the name
- Fixed crash on startup with certain launch parameters
- Fixed automatic asset reloading on asset file change not working
- Fixed issue where Steam locations wouldn't get mounted properly on new Steam installations
- Added additional crash dump debug information
- Transitioned AI-nav file-format to UDM system
- Transitioned Lua documentation file-format to UDM system

### Lua

- Added **Skeleton:IsRootBone** string parameter overload
- Added **Skeleton:GetBoneHierarchy**
- Added **phys.Transform.IDENTITY**, **:GetAngles**, **:SetAngles**, **:GetForward**, **:GetRight**, **:GetUp**, **.x**, **.y**, **.z**, **.pitch**, **.yaw**, **.roll**, **phys.ScaledTransform.IDENTITY**
- Added **CompositeComponent:ClearEntities**
- Add **EVENT\_UPDATE\_BONE\_POSES** and **EVENT\_ON\_BONE\_POSES\_FINALIZED** animated component events
- Added **table.copy**
- Added **engine.library\_exists**
- Added **ents.PlayerComponent:SetFlashlightEnabled**, **:ToggleFlashlight**, **:IsFlashlightEnabled**
- General LuaDoc improvements

# Version 0.9.15 [2021-05-30]

### Filmmaker v0.4.1

- Added console commands: **pfm\_max\_fps**, **pfm\_asset\_icon\_size**
- Added bone visualization to retarget editor
- Retarget rigs can now be auto-generated from existing rigs if a match can be found
- Various retargeting improvements
- Fixed "hair" settings in material editor not working
- Fixed PFM not showing up in new game menu
- Fixed material editor and explorer not working properly

### Engine

- Added console commands: **udm\_validate**, **asset\_clear\_unused**, **asset\_clear\_unused\_textures**, **asset\_clear\_unused\_models**, **asset\_clear\_unused\_materials**, **cache\_version\_target**, **loc\_reload**
- Added launch option: **-audio\_api <audioApi>**
- Added game mount priority options
- Physics engine can now be toggled between **PhysX** and **Bullet**
- **Bullet** is now the default physics engine
- Audio engine is now implemented as a module (can be changed in options)
- Assets are now automatically cleared from memory when not in use
- Transition particle system format to UDM
- Fixed entities appearing invisible in some cases
- Fixed various character animation issues
- Fixed character eyes not working correctly if entity is scaled
- Fixed issue where models with a "." in the name could not get imported properly
- Fixed maps not being rendered if map was compiled without BSP
- Fixed crash when generating reflection probes
- Fixed crash when loading map with invalid world model
- Fixed various crash instances
- Fixed various shader/rendering issues

- Added **debug.beep** and **debug.print**
- Added **phys.CollisionObject:SetAlwaysAwake**, **:IsAlwaysAwake**
- Added **math.map\_value\_to\_fraction** and **math.map\_value\_to\_range**
- Added **locale.set\_text**
- Added **composite** and **animated2** entity components
- Added **util.DirectoryChangeListener** class
- Added **animation.Channel**, **.Slice**, **.Animation2**, **.Pose**, **.Player** classes
- Added **ents.Entity:SetUuid**
- Added **ents.RenderComponent:GetRenderModeProperty**
- Added **ents.EyeComponent:GetEyePose**
- Added **udm.PropertyWrapper:GetChildCount**, :**HasValue** and :**ToAscii**
- Added **ents.AnimatedComponent:GetLayeredAnimations**, **:ApplyLayeredAnimations**
- Added **game.Model.Animation:GetBoneId**
- Added **ents.IteratorFilterModel**
- Added **asset.delete**, **.determine\_type\_from\_extension**, **.get\_legacy\_extension, .get\_binary\_udm\_extension, .get\_ascii\_udm\_extension, .determine\_format\_from\_data, .determine\_format\_from\_filename, .matches, .relative\_path\_to\_absolute\_path, .absolute\_path\_to\_relative\_path, .get\_udm\_format\_extension, .get\_asset\_root\_directory, .exists, .find\_file, .is\_loaded**
- Added **file.find\_absolute\_path**
- Added new overload for *file.remove file extension* with parameter to specify which extensions to remove
- Added **udm.AssetData:SetData**
- Added **gui.find\_focused\_window**, **gui.get\_primary\_window**, **gui.find\_window\_under\_cursor**, **gui.get\_base\_elements**, **gui.add\_base\_element**
- Added **gui.Element:GetRootElement**, **:GetRootWindow**
- Added **shader.BasePbr** base class
- Added **prosper.create\_window**, **prosper.WindowCreateInfo** and **prosper.Window** classes
- Fixed **ents.Entity:SetEnabled** Lua binding not behaving correctly in certain cases
- **Scripts loaded with lua exec and lua exec cl now auto reload when changed** (Unless"nocache" argument is set)
- **util.register\_class** now defines a default constructor and tostring method
- **util.register\_class** now returns class object (or nil) instead of boolean

## Version 0.9.14 [21-04-16]

### Filmmaker

- Added animation and flex retargeting system
- Transform widget can now be toggled between world/local/view space
- Added basic posing and animating capabilities
- Improved hair rendering quality with LuxCoreRender
- Added hair configuration options to material editor
- Added live raytracing preview

### Engine

- Added "util export asset" option to export assets to Source Engine model/material/texture format with optional fake pbr conversion
- Transitioned asset file formats to UDM system
- Added console commands: "udm\_convert", "save", "crash", "debug\_render\_memory\_budget" and "debug\_render\_memory\_stats"
- Exporting model with glTF exporter now includes additional UV sets (such as lightmap  $|JV(s)|$
- Fixed rare random deadlock issue
- Added entity UUIDs to uniquely identify entities
- Added additional crash dump debug information

- Added **asset.get\_supported\_extensions, asset.export\_texture\_as\_vtf, asset.TYPE\_MAP**
- Added **ents.GetUuid, ents.AttachableComponent:GetBone**
- Added **Quaternion:Distance**
- Added class **ents.IteratorFilterUuid**
- Added **udm** library
- Added **game.get\_material**
- Added **util.BSPTree.Node:GetIndex**
- Added **game.Material:Reset**
- Added **game.Model.Animation.Load**, **game.Model.FlexAnimation.Load**
- Added **game.Model.Mesh.Sub:Copy**
- Added **game.Model.Animation:GetBoneId**
- Added **game.Model.Eyeball:GetUpperLidFlexIndices**, **:GetUpperLidFlexAngles**, **:GetLowerLidFlexIndices**, **:GetLowerLidFlexAngles**, **:GetUpperLidFlexIndex** and

:GetLowerLidFlexIndex

- Addedame.Model.FCOPY\_BIT\_FLEX\_ANIM&JIONS
- Added nts. Model Component: Get Body G:r Soutp Broups
- Added ents.AnimatedComponent:GetBaseAnimationFlags , : Set Base Animation F, l:aGgest Layered Animation Flags :SetLayeredAnimationFlags, ents.AnimatedComponent:SetAnimatedRootPoseTransformEnabled, :IsAnimatedRootPoseTransformEnabled, :AddRootPoseBone , : Set Root Pose BoneGobt Root Pose Bonahod ents.AnimatedComponent.FPLAYANIM\_LOOP
- Added nts. Light Component: Set Morph Targets In Shadows Enabled :AreMorphTargetsInShadowsEnabled, .BakeSettings.globalLightInte and import lightmap atlas
- Added ents.ReflectionProbeComponent:GetIBLMaterialFilePath , : Capture IBL Reflections From Scrote Requires Rebuild
- Added rosper. Image CreateInfo: FLAG\_ALLOCATE\_DISCRETE\_MEMOR FLAG\_DONT\_ALLOCATE\_MEMORYAGBISTRGB\_BITAG\_NORMAL\_MAP\_BIT
- Adde $\phi$  rosper. Image: IsSrbsbNormal Map 6 et Srgb Set Normal Map nd :Convert
- Added rosper. Mesh: Clear Buffers
- Added ents.LightMapComponent:SetLightmapAtlas
- Added ents.RenderComponent:ClearBuffers
- Removegdame.Model.Eyeball:GetUpperFle&DebsowerFlexDesc : Get Upper Targe Get Lower Targel tower Lid Flex Deasned upper Lid Flex Desc

## Version 0.9.13 [2021-03-14]

Filmmaker

- Fully integrated LuxCoreRender
- Added support for transparent backgrounds/skies when rendering w
- Added new render tool commands (LuxCoreRender only):
- o preview: Creates a preview image of what's been rendered so far default image program
	- o pause: Pauses the current render
	- resume: Resumes the current render
	- $\circ$  stop: Stops the render and uses what's been rendered so far to g image
	- $\circ$  suspend: Creates a .rsm-file, which can be used to continue the date
	- $\circ$  export: Exports the entire scene in a LuxCoreRender format (incl textures), which can be used to ren**sitean dia wonder thuex Core Render**

#### [progra](https://luxcorerender.org/download/)m

• Fixed issue where importing textures via drag-and-drop would not c

### Engine

- Updateboluild instructions
- Morph targets now affect shadows
- Increased bone limit from 512 to 1024
- Added console commands "strip\_weapons" and "cl\_render\_frustum
- Reduced number of entities with unnecessary tick/logic events to in
- Characters now blink if no eyeballs are defined in the model, but b exist
- Adde UD M data format for unifying asset file formats
- Fixed issue where viewmodel entities would use incorrect field of view
- Fixed viewmodel not appearing in some cases if viewmodel was cha was deployed
- Changed entity component net event system so net events no longe registered on the bacefrovrethey are registered on the client
- Merged cengine with client library and engine with shared

#### Lua

- Removed gamemode system and replaced it with gamemode entity c
- $\circ$  Allows changing gamemodes on the fly, as well as running multip gamemodes at the same time
- Added "player" and "gamemode" entity component types (and sub-d
- All entity components can now have individual tick/logic events ins logic component
- Added dm library for loading/saving/working with udm assets
- Added ents. Model Component: Get Body Garrodu \$ as t Body Groups
- Addechath. Quaternion: Distance
- Added nts. Physics Component: Enable Collisia b be Collisions : Set Collisions Enableed Simulation Enabded IsSimulation Enabled
- Added ents. Character Component: Set Move Coant do Gleet Move Controller
- Added util. Data Stream: Write Vertex bertex
- Added Vector: Get Yawd: Get Pitch
- Added til.generate uuid v4
- Addednts.register component net event

Added

ents.AttachableComponent.FATTACHMENT\_MODE\_FORCE\_TRANSLA CEFATTACHMENT MODE FORCE ROTATIONanN PLACE FATTACHMENT\_MODE\_FORCE\_IN\_PLACE

## Version 0.9.12 [2021-02-08]

### Filmmaker

- Added support for rendeLriunxgC owne Render
- Added fur rendering options with LuxCoreRender

### Engine

- Massive general performance improvements
- Added automatic rendering instancing system
- Added flex animation system
- Added new bloom/glow implementation
- Added lightmap baking with Cycles
- Added console commandundos render octree dynamidebung render stats render\_vsync\_ena,brleendder\_draw\_stanteinader\_draw\_dynamic render\_transluc, chtrender\_shadow\_lod\_bias render\_queue\_worker\_thread, doeduungt\_textures , override render\_queue\_entities\_per\_workendjeorb\_queue\_worker\_jobs\_pe,r\_batc render\_instancing\_thresalmod dender\_instancing\_enabled
- Fixed issue where camera would move upwards continuously in fulls resolution mode
- Fixed first LOD being skipped when importing Source Engine model
- Fixed model LODs not working
- Fixed various crash bugs
- Fixed bone scaling not working correctly in some cases

- Added nts. Render Component: Get Local Render Bounds ents.RenderComponent:GetLocalRenderSphereBounds , ents.RenderComponent:GetAbsoluteRenderBounds , ents.RenderComponent:GetAbsoluteRenderSphereBounds , ents. Render Component: Set Local Render Bounds ents.RenderComponent:ShouldCastShadows , ents.RenderComponent:ShouldDraw ents.RenderComponent:ShouldDrawShadow , ents.RenderComponent.EVENT\_ON\_RENDER\_MODEn CHANGED ents.RenderComponent.EVENT\_UPDATE\_INSTANTIABILITY
- Added til. Data Block: Get Vector 2
- Added ame. Material.detail\_blend\_mode\_ton\_denum game. Material. Detail Blend Mondres
- Added nts. Scene Component: Get Render Queue ents. Scene Component: Build Render @uberlut & . Scene Component. Create Information and the metal of  $R$
- Addechath. Vector: ToScreenUv
- Added **game.set\_default\_game\_render\_enabled**, **game.is\_default\_game\_render\_enabled**, **game.render\_scenes**, **game.set\_debug\_render\_filter** and **game.update\_render\_buffers**
- Added **game.RENDER\_FLAG\_TRANSLUCENT\_BIT**
- Added **util.ImageBuffer:SwapChannels**
- Added **prosper.get\_api\_identifier**, **prosper.get\_api\_abbreviation**, **prosper.wait\_for\_current\_swapchain\_command\_buffer\_completion**, **prosper.create\_primary\_command\_buffer** and **prosper.create\_secondary\_command\_buffer**
- Added **prosper.CommandBuffer:Flush**
- Added **game.DrawSceneInfo.FLAG\_FLIP\_VERTICALLY\_BIT**, **game.DrawSceneInfo.FLAG\_DISABLE\_RENDER\_BIT** and **game.DrawSceneInfo.flags**
- Added classes **game.RenderQueue**, **game.DepthStageRenderProcessor**, **game.LightingStageRenderProcessor**, **shader.GameWorld**, **game.Model.FlexAnimation** and **game.Model.FlexAnimation.Frame**
- Added **ents.ModelComponent:SetMaxDrawDistance**, **ents.ModelComponent:GetMaxDrawDistance** and **ents.ModelComponent.EVENT\_ON\_RENDER\_MESHES\_UPDATED**
- Added **ents.AnimatedComponent:AreSkeletonUpdateCallbacksEnabled**, **ents.AnimatedComponent:SetSkeletonUpdateCallbacksEnabled**, **ents.AnimatedComponent.EVENT\_ON\_SKELETON\_UPDATED**, **ents.AnimatedComponent.EVENT\_ON\_BONE\_MATRICES\_UPDATED** and **ents.AnimatedComponent.EVENT\_ON\_BONE\_BUFFER\_INITIALIZED**
- Added **util.BSPTree:FindLeafNodesInAABB**
- Added **ents.LightmapComponent.bake\_lightmaps**, **ents.LightmapComponent:SetExposure**, **ents.LightmapComponent:GetExposure**, **ents.LightmapComponent:GetExposureProperty** and **ents.LightmapComponent.BakeSettings**
- Added **ents.FlexComponent:PlayFlexAnimation**, **ents.FlexComponent:StopFlexAnimation**, **ents.FlexComponent:GetFlexAnimationCycle**, **ents.FlexComponent:SetFlexAnimationCycle** and **ents.FlexComponent:SetFlexAnimationPlaybackRate**
- Added **game.Model:GetFlexAnimations**, **game.Model:GetFlexAnimationNames**, **game.Model:GetFlexAnimationCount**, **game.Model:AddFlexAnimation**, **game.Model:LookupFlexAnimation**, **game.Model:GetFlexAnimation**, **game.Model:GetFlexAnimationName**, **game.Model:ClearFlexAnimations**, **game.Model:RemoveFlexAnimation**, **game.Model.AddFlexControllerId**, **game.Model.SetFlexControllerValue**, **game.Model.LookupLocalFlexControllerIndex**, **game.Model:GetLOD** and **game.Model.Mesh:RemoveSubMesh**
- Added **game.RasterizationRenderer:ReloadPresentationRenderTarget**
- Added **file.to\_relative\_path**
- Added **geometry.calc\_point\_on\_triangle** and **geometry.calc\_triangle\_area**
- **util.save image** now has an option for saving cubemap textures
- Removed **ents.SceneComponent:PrepareRender**, **ents.TransformComponent:GetPosProperty**, **ents.TransformComponent:GetRotationProperty**, **ents.TransformComponent:GetScaleProperty**, **game.draw\_scene**, **ents.RenderComponent:GetRenderBounds**, **ents.RenderComponent:SetRenderBounds**, **ents.RenderComponent:GetRenderSphereBounds**, **ents.RenderComponent:GetRenderModeProperty**, **ents.RenderComponent:SetDepthBias, ents.RenderComponent:GetDepthBias**, **game.DrawSceneInfo.flipVertically** and **ents.RenderComponent.RENDERMODE\_AUTO**
- Changed parameters of **ents.SceneComponent:Render** and **ents.RenderComponent:UpdateRenderBuffers**

# Version 0.9.11 [2020-11-11]

### Filmmaker

- Cycles render settings are now saved with the project
- Changed frame render order when rendering animations with external render tool for easier quality control
- Added support for detail maps when rendering with Cycles
- Fixed emission textures having no effect when rendering with Cycles
- Fixed IOR value being set improperly when opening material in material editor
- Fixed material editor not updating properly when switching to a different material
- Fixed HDR output format not working properly when rendering with Cycles
- Changed default gamma correction value when rendering with Cycles to 2.2 (was 2.4 before)

### Engine

- Added support for **\$detail**, **\$detailscale**, **\$detailblendfactor**, **\$detailblendmode** and **\$detailtint** VMT parameters
- Added CS: GO to default game mount list
- Fixed issue where entities with morph target animations would get visually corrupted if they were made invisible and then visible again
- Fixed issue where ingame cursor position would mismatch actual cursor position in fullscreen windowed resolution mode
- Fixed issue where camera would move upwards continuously in fullscreen windowed resolution mode

- Replaced class **game.Scene** with **ents.SceneComponent**
- Added **ents.SceneComponent.OcclusionCullingMethod** enums
- Added **game.Material.DetailBlendMode** enums
- Added **game.Material.detail\_blend\_mode\_to\_enum**
- Added **ents.SceneComponent:SetOcclusionCullingMethod**
- Added **game.Model:GetBodyGroupMesh**
- Added **game.Material:SetShader**
- Added **ents.Entity:GetBodyGroup** and **:SetBodyGroup** overloads for body group IDs
- Added **ents.BaseEntityComponent:Save**, **ents.BaseEntityComponent:Load** and **ents.BaseEntityComponent:Copy**
- Added **ents.Entity:RemoveFromAllScenes** and **ents.Entity:AddChild**
- Added **debug.breakpoint** (Only available if -luaext was specified in the launch options)
- Added **math.Mat4:ApplyProjectionDepthBiasOffset**
- Added **ents.RenderComponent:SetReceiveShadows** and **ents.RenderComponent:IsReceivingShadows**
- Added **ents.EyeComponent:ClearViewTarget**
- Added **util.DataBlock:GetVector2**
- Renamed **game.create\_scene** to **ents.create\_scene**
- **util.remove** now has a second argument for removing objects safely (if available)
- **toboolean** and **toint** now accept numbers and booleans as arguments
- Changed parameter order of **ents.create\_prop**

## Version 0.9.10

### Filmmaker

- Added Cycles option for setting the number of frames to the end of a clip or session
- Render jobs now take up a lot less disk space for animations (static geometry is now stored shared instead of every frame)
- Slightly improved overall rendering speed
- Fixed rendering taking up your entire CPU resources when rendering with your GPU
- Fixed an issue where rendering several times consecutively could slow your PC down to a crawl
- Fixed VR renders being flipped horizontally
- Fixed a denoising issue which caused less than optimal denoising quality
- Fixed issue where the tiles in the final image would have mismatching sample counts and some tiles would be lower quality as a result
- Fixed render preview not being interactable when rendering VR images
- Fixed potential crash when doing a preview render with the Vulkan renderer being used

### Engine

Minor occlusion culling performance optimizations

- Greatly improved reflection probe rendering speed
- Fixed issue where entities would get rendered with error materials if their skin would exceed the max skin count of their model
- Fixed bone scaling not working correctly
- Fixed massive performance hit for light sources that cast shadows in the past, but had shadow casting disabled
- Fixed BSP occlusion culling not working for imported Source Engine maps
- Fixed meshes not being rendered if entity skin exceeds maximum skin count
- Improved lightmap implementation
- Various minor bug fixes and improvements
- Improved loading times when starting a game

- Added class **util.Version**
- Added **exec**
- Added **ents.create\_prop**
- Added **ents.AnimatedComponent:SetBindPose** and **ents.AnimatedComponent:GetBindPose**
- Added **ents.LightMapComponent:UpdateLightmapUvBuffers**, **ents.LightMapComponent:ReloadLightmapData** and **ents.LightMapComponent:SetLightmapAtlas**
- Added **ents.LightMapReceiverComponent:UpdateLightmapUvData**
- Added **gui.Element:InjectMouseClick** and **gui.Element:InjectKeyPress**
- Added **ents.Entity:IsDisabled** and **ents.Entity:IsTurnedOff**
- Added **util.Path:CreateFilePath** and **util.Path:CreatePath**
- Added **ents.MapComponent:GetMapIndex**
- Added **ents.AnimatedComponent:PlayAnimation** overloads for playing animations by id
- Added **util.DataBlock:ToString**
- Added **game.Model.Frame:Copy**, **game.Model.Skeleton.Bone:IsAncestorOf** and **game.Model.Skeleton.Bone:IsDescendantOf**
- Added **math.calc\_average\_rotation**
- Added **file.strip\_illegal\_filename\_characters**
- Added **game.Model.Mesh:GetReferenceId**
- Added **game.Model.Mesh.Sub:FlipTriangleWindingOrder**, **:SetVertexCount**, **:SetIndexCount**, **:AddUVSet, :GetUVSetNames**, **:SetVertexTangent** and **:HasUVSet**
- Added **string.hash**
- Added new overload for **game.Model.Mesh.Sub:GetUVs**, **:SetVertexUV**, **:GetVertexUV** with UV set parameter
- Changed argument format for **util.pack\_zip\_archive**
- Renamed **ents.AnimatedComponent:GetBindPose** to **ents.AnimatedComponent:GetBoneBindPose**
- **util.remove** now accepts a table as argument
- **file.write** now automatically creates the file path if it doesn't exist
- File write operations now accept paths that include "addons/<addonName>/" as prefix

# <span id="page-23-0"></span>Troubleshooting

### Pragma crashes on startup

If Pragma crashes on startup, please ensure that yosy is teeyns teem out unleinhales and that your graphics drivers are up to date.

If you have multiple GPUs, please make sure to enable your high-defa Pragma. You can follow the ionsthe instipancedo so.

### There is no text in the main m

Try add -graphics\_api vullo at the launch options in Pragma to switch to the

I have an AMD GPU and Pragm crashes on startup

This should be fixed in newer versions of PFM, until they are released publicly, you can try this temporary fix:

- 1. Go to the Pragma root folder
- 2. Remove the `cache` directory
- 3. Go to `Pragma/shaders/world/eye/`
- 4. Rename `fs\_eye.gls` to `fs\_eye\_bak.gls`
- 5. Launch PFM

Character eyes won't be rendered properly in the real-time render viewport, but it shouldn't be freezing anymore.

# <span id="page-25-0"></span>Mapping

# <span id="page-26-0"></span>Asset Import / Export

### Export

Pragma comes with the following export capabilities:

- You can use Pragma to export Source Engine and Source 2 Engine modelling programs
- Assets in Pragma can be exported in the Source Engine model/mate Fake PBR can be applied automatically for use in SFM
- Automatic generation of ambient occlusion maps (if they don't exis
- Automatic re-scaling of the models to meters
- Conversion to match Blender's coordinate system
- Includes the rig, all of the animations and morph targets of the mo
- Conversion to standard normal maps (e.g. if self-shadowed bumpma
- Conversion of Source 1 assets with PBR settings
- Automatic conversion of the textures to png, bmp, tga, jpg, hdr, dd
- Automatic conversion of the textures to a RMA format
- Works with maps / level geometry

### Exporting Assets

If you want to export a model or material, the easiest way to do so is Simply open the model/material catalog, right click on the model icon,

If you want to export a different asset type, or need more control, you command utility instead. To use it, start a game in Pragma first. You d map doesn't matter), or run "map empty" in the console. Once the map use the "util\_export\_asset" console command with the following param

- **-model** *<modelName>*: Exports the specified model. If a directory is specified, all models within that directory will be exported.
- **-texture** *<textureName>*: Exports the specified texture(s). If a directory is specified, all textures within that directory will be exported.
- **-material** *<materialName>*: Exports the specified material(s). If a directory is specified, all materials within that directory will be exported.
- **-map** *<mapName>*: Exports the specified map(s). If a directory is specified, all maps within that directory will be exported.
- **-export images**  $1/0$ : If enabled, all textures of the asset will be converted to the specified image output format and saved alongside the asset. Default: 1
- **-normalize texture names**  $1/0$ : If enabled, the exported textures will be renamed according to their type (e.g. "textureName normal") and will not keep their original name. Default: 0
- **-image\_format** *png/bmp/tga/jpg/hdr/dds/ktx*: The format to use for exported textures. Default: dds
- **-binary** *1/0*: If enabled, the model will be exported in the "glb" format, otherwise "glTF". Default: 0
- **-verbose** *1/0*: If enabled, additional information will be printed to the console during the export. Default: 1
- **-recursive** *1/0*: If enabled and a directory is specified as the asset, all assets from all subdirectories will be exported as well. Default: 0

Models only:

- **-export\_animations** *1/0*: If enabled, all animations of the model will be exported as well. This may drastically increase the file size and loading times when importing the model into a modelling program. Default: 1
- **-export morph targets**  $1/0$ : If enabled, will export all morph targets (flexes) of the model as well. Default: 1
- **-export\_skinned\_mesh\_data** *1/0*: If disabled, no skeleton, vertex weights or animations will be exported. Default: 1
- **-embed animations**  $1/0$ : If enabled, all of the animations of the model will be embedded in the exported glTF file. When disabled, each animation will be exported as a separate file instead. Default: 1
- **-full export**  $1/0$ : If enabled, body groups of the model will be exported as well. Default: 0
- **-scale** *<scale>*: The value by which to scale the exported meshes. Use 1 to keep the original scale. Use 0.025 to convert the meshes to meters. Default: 0.025
- **-generate ao**  $1/0$ : If enabled, will automatically generate ambient occlusion maps for the model if it doesn't have any. Default: 0
- -ao resolution <*resolution*>: The resolution to use for the ambient occlusion maps if "generate ao" is enabled. Default: 512
- **-ao\_samples** *<samples>*: The number of samples to use for generating the ambient occlusion maps if "generate\_ao" is enabled. Default: 40
- -**ao device** *cpu/gpu*: Whether to use the CPU or GPU to generate the ambient occlusion maps if "generate ao" is enabled. Default: cpu
- **-merge\_meshes\_by\_material** *1/0*: If enabled, all meshes that use the same material will be merged. Default: 1
- **-enable extended dds**  $1/0$ : If enabled and the image format is set to dds, will enable support for BC6 and BC7 compression using the DXT10 version of the format. Default: 0
- **-list\_animations** *1/0*: If enabled, the model will not be exported and all available animations of the model will be listed in the console instead. Default: 0
- **-animation** <animName>: If specified, only this animation will be exported.
- **-format** *glTF/mdl*: The output format for the model. If "mdl" is specified TODO
- **-game** *1/0*: Only has an effect if "format" is set to "mdl". TODO
- **-preview** *1/0*: If enabled, the model will be shown in the viewport. Default: 0

If you want to use Pragma to export Source Engine assets, you generally don't have to copy any of the assets to Pragma, the Engine should be able to locate the assets automatically as long as they're part of one of your installed Source Engine games on Steam.

### Usage Examples

Exporting a material (including textures):

util export asset -material "brick/brick 1a" -verbose -image format png

Exporting a texture:

util\_export\_asset -texture "concrete/concrete\_5\_floor\_3\_psd\_918fcd2d" -verbose -image\_format png

Exporting a map:

util\_export\_asset -map "gm\_construct" -verbose -export\_images 1 -image\_format png -generate\_ao 0 export\_animations 0

Exporting a model:

util\_export\_asset -model "props\_2fort/tank001" -verbose -image\_format png -generate\_ao 0

(Make sure to remove the ".mdl" extension!)

Exporting a Source 2 model:

util\_export\_asset -model "characters/gman/gman" -verbose -image\_format png -generate\_ao 0

Batch-exporting all models in a directory and all sub-directories:

### Exporting retargeted models

This section refers to PFM v0.4.3 and newer and may not be repres

It is also possible to export a model with retargeted animations (i.e.  $\epsilon$ animations of another model.):

[To do so, you will have to set up a retarget rig in PFM](https://wiki.pragma-engine.com/uploads/images/gallery/2021-09/2021-09-24-21-16-05.gif)'s retarget editor

#### [https://www.youtube-nocookie.com/emb](https://www.youtube-nocookie.com/embed/2f-pxcjbanA)ed/2f-pxcjbanA

Once you have created the retarget rig, -retarget\_sou an usement in the  $\vert$  util\_export\_ascsemmand to export the model with the retargeted animation util\_export\_asset -model "e3assassin" -retarget\_source "re5/jv1" -verbose -image\_format tga -generate\_ao 0 embed\_animations 1

### Exporting to Source Engine

You can also use the command to export a model **to** the Source Engine .mdl format. To do so, simply set the "format" parameter to "mdl":

util export asset -model "props 2fort/tank001" -format "mdl"

Most of the parameters listed above will have no effect when using the Source Engine mdlexporter!

This will automatically generate the QC and SMD files for the model, convert the textures to vtf, convert the materials to vmt, as well as automatically compile the model using studiomdl. Pragma will attempt to locate studiomdl automatically, but you can also specify which game's studiomdl should be used:

util\_export\_asset -model "props\_2fort/tank001" -format "mdl" -game "tf2"

This will use the studiomdl from TF2. The game name has to match the entry from "Pragma/cfg/mounted\_games.udm" (You can open the file in a text-editor).

If the model's materials use PBR, the exporter will also automatically apply fake PBR for use in SFM.

All of the model's animations will be included in the Source Engine model as well, however morph targets are currently not supported.

### Using Pragma to convert models from Blender to Source

Converting a model from Blender (or other modelling programs) is very simple. All you have to do is export your model from Blender in either the glTF format, or the glb format and copy the exported file to "Pragma/addons/imported/models". Then use the command above and replace the model name with the name of the glTF/glb file (without the extension).

### Source 2

The approach for Source 2 assets is exactly the same as for Source 1 assets, with the exception of maps. To export a Source 2 map, follow these steps (using Half-Life: Alyx as an example):

1. Open the map's vpk-file (steamapps/common/Half-Life AlGXC55Smaphel 2.Extract all of the files from the vpk to "Pragma/addons/imported/" 3. Run the "util\_export\_asset" command with the asset name pointing For example, for the map "a5\_vault", you should use:

### Import

If you want to import a model from Blender (or other modelling program export the model in the gITF or glb format and copy the exported file t "Pragma/addons/imported/models". The model should automatically show catalog and it will automatically get converted (along with the textures

### Source Engine / Source 2

If you want to import a model (or material/texture) from Source or Sou have to do anything. All of your installed Source Engine games (assum Steam) should be automatically detected and mounted by Pragma. In the doesn't work, you can try adding the mount path for the game to "Pragma/cfg/mounted\_games.udm".

Alternatively you can also simply extract the asset files to "Pragma/ad "Pragma/addons/imported/materials" respectively.

# <span id="page-32-0"></span>Console Commands

# Variables

audio api <audioApi>

**Type:** String

The underlying audio API to use.

### cache version <value>

### **Type:** String

The engine version that the cache files are associated with. If this version doesn't match the current engine version, the cache will be cleared.

### cache\_version\_target <value>

### **Type:** String

If cache\_version does not match this value, the cache files will be cleared and it will be set to it.

### cl\_allowdownload <value>

**Type:** String

### cl\_allowupload <value>

**Type:** String

### cl audio always play <value>

**Type:** String

 $0 =$  Don't play sounds if window isn't focused.,  $1 =$  Always play sounds

### cl audio hrtf enabled <value>

### **Type:** String

Enables or disables Head-related transfer function.

### cl audio master volume <value>

### **Type:** String

Volume scale for all sounds.

### cl audio streaming enabled <value>

### **Type:** String

 $0 =$  All sounds will be loaded immediately (= Slower load times),  $1 =$  Some sounds will be loaded over time. (= Sounds might start with a delay)

### cl\_controller\_axis\_input\_threshold <value>

### **Type:** String

Axis inputs below this threshold will be ignored for regular console commands.

### cl controller enabled <value>

### **Type:** String

Enables or disables game controllers / joysticks.

### cl\_downscale\_imported\_high\_resolution\_rma\_textures 1/0

### **Type:** Boolean

If enabled, imported high-resolution RMA textures will be downscaled to a more memory-friendly size.

### cl effects volume <value>

### **Type:** String

Volume scale for effect sounds (e.g. footsteps, gunshots, explosions, etc.).

### cl flex phoneme drag <value>

**Type:** String

Changes the time required for facial phoneme flexes to adapt to new phonemes.

### cl fov <value>

### **Type:** String

Horizontal world field of view.

### cl fov viewmodel <value>

**Type:** String

Horizontal view model field of view.

### cl fps decay factor <value>

### **Type:** String

How slowly to decay the previous fps.

### cl gpu device <value>

#### **Type:** String

The unique identifier for the GPU vendor and device to use. If empty (or invalid), the first detected device will be used. Usage: <vendorId,deviceId>

### cl qpu timer queries enabled <value>

#### **Type:** String

Enables or disables GPU timer queries for debugging.

### cl\_gui\_volume <value>

### **Type:** String

Volume scale for sounds emitted by GUI elements.

### cl language <value>

**Type:** String

Game language.

### cl\_material\_streaming\_enabled <value>

#### **Type:** String

 $0 =$  All materials and textures will be loaded immediately (= Slower load times),  $1 =$  All materials and textures will be loaded over time. (= Black textures until loaded)

### cl max fps <value>

### **Type:** String

FPS will be clamped at this value. A value of  $< 0$  deactivates the limit.

### cl mouse acceleration <value>

### **Type:** String

Amount of mouse acceleration.  $1 = No$  acceleration.

### cl\_mouse\_pitch <value>

### **Type:** String

Mouse sensitivity on the pitch axis. Use positive values to invert the axis.

### cl\_mouse\_sensitivity <value>

**Type:** String

Scale for the mouse sensitivity.

### cl mouse yaw <value>

**Type:** String

Mouse sensitivity on the yaw axis.

### cl\_music\_volume <value>

### **Type:** String

Volume scale for music.

### cl physics simulation enabled <value>

### **Type:** String

Enables or disables physics simulation.
# cl port tcp <value>

**Type:** String

Port used for TCP transmissions.

# cl\_port\_udp <value>

**Type:** String

Port used for UDP transmissions.

# cl render anti aliasing <value>

**Type:** String

 $0 =$  No Anti Aliasing,  $1 =$  MSAA,  $2 =$  FXAA.

# cl render brightness <value>

**Type:** String

Scene brightness.

# cl render contrast <value>

**Type:** String

Scene contrast.

# cl\_render\_depth\_of\_field <value>

**Type:** String

Depth of field scale.

# cl render fov <value>

#### **Type:** String

Specifies the horizontal field of view.

# cl\_render\_frustum\_culling\_enabled <value>

#### **Type:** String

Enables or disables frustum culling.

# cl render fxaa edge threshold <value>

#### **Type:** String

The minimum amount of local contrast required to apply algorithm.

# cl render fxaa min edge threshold <value>

#### **Type:** String

Trims the algorithm from processing darks.

# cl render fxaa sub pixel aliasing removal amount <value>

#### **Type:** String

The amount of sub-pixel aliasing removal.

# cl render lod bias <value>

#### **Type:** String

Model LOD-bias. Higher values means higher LOD-Models will be used at lower distance (=Lower quality).

# cl\_render\_monitor <value>

#### **Type:** String

Which monitor to use in fullscreen mode.

# cl render motion\_blur <value>

**Type:** String

Amount of motion blur.  $0 =$  disabled.

# cl render msaa samples <value>

#### **Type:** String

 $1 = MSAAx2$ ,  $2 = MSAAx4$ ,  $3 = MSAAx8$ , etc.

# cl\_render\_occlusion\_culling <value>

**Type:** String

 $0 =$  Off,  $1 =$  Brute-Force,  $2 =$  CHC++,  $3 =$  Octree,  $4 =$  BSP +Octree

# cl render particle quality <value>

#### **Type:** String

Quality of particle systems.  $0 = No$  particles will be rendered,  $1 =$  Particles will be unlit,  $2 =$ Particles will receive lighting,  $3$  = Particles will cast shadows.

### cl render present mode <value>

#### **Type:** String

 $0 =$  Immediate,  $1 =$  FIFO,  $2 =$  Mailbox

### cl render preset <value>

#### **Type:** String

Selected preset in display options.

# cl\_render\_reflection\_quality <value>

#### **Type:** String

Changes the quality of reflections.  $0 =$  Only static reflections,  $1 =$  Dynamic reflections,  $2 =$ Reflections with particle effects.

### cl render resolution <value>

#### **Type:** String

Changes the internal rendering resolution. If left empty, the resolution will be the same as the window resolution!

# cl\_render\_shader\_quality <value>

#### **Type:** String

Shader quality. The actual effect depends on the shader.  $1 =$  Lowest Quality,  $10 =$  Highest Quality

### cl render shadow dynamic <value>

#### **Type:** String

Turns dynamic shadows on or off.

# cl render shadow lod bias <value>

#### **Type:** String

Model LOD-bias for shadows. Higher values means higher LOD-Models will be used at lower distance (=Lower quality). This value is added on top of cl\_render\_lod\_bias!

# cl render shadow pssm\_split\_count <value>

#### **Type:** String

The number of cascades to be used for PSSM. Cannot be 0 or higher than 4.

# cl render shadow pssm update frequency offset <value>

#### **Type:** String

Update frequency for PSSM shadows in frames, relative to 'cl render shadow update frequency'.

# cl\_render\_shadow\_resolution <value>

#### **Type:** String

Shadowmap Resolution. Higher resolution equals higher quality shadows, but is also more expensive to render.

# cl render shadow update frequency <value>

#### **Type:** String

Update frequency in frames.  $0 =$  Updates every frame,  $1 =$  Updates every second frame, etc.

# cl render ssao <value>

#### **Type:** String

 $1 =$  Screen space ambient occlusion enabled,  $0 =$  disabled.

# cl render texture filtering <value>

#### **Type:** String

 $0$  = Nearest Neighbour, 1 = Bilinear Filtering, 2 = Trilinear Filtering, 3 = Antisotropic Filtering x2, 4  $=$  Antisotropic Filtering x4, 5 = Antisotropic Filtering x8, 6 = Antisotropic Filtering x16

# cl render texture quality <value>

#### **Type:** String

 $0 =$  Minimal,  $1 =$  Low,  $2 =$  Medium,  $3 =$  High,  $4 =$  Very High.

# cl render tone mapping <value>

#### **Type:** String

Changes the tone-mapping algorithm to use.  $-1 =$  Use the default, 0 = Gamma correction only, 1 = Reinhard,  $2 =$  Hejil-Richard,  $3 =$  Uncharted,  $4 =$  Aces,  $5 =$  Gran Turismo

# cl render vr enabled <value>

#### **Type:** String

Turns support for virtual reality on or off.

# cl render vsync enabled <value>

#### **Type:** String

Turns vertical sync on or off.

# cl render window mode <value>

**Type:** String

 $0 =$  Fullscreen,  $1 =$  Windowed,  $2 =$  Windowed no-border.

# cl show fps <value>

#### **Type:** String

Displays the current fps at the top left of the screen if enabled.

# cl\_steam\_audio\_ambisonics\_order <value>

#### **Type:** String

The amount of directional detail in the simulation results. Range: [0,3].

# cl steam audio enabled <value>

#### **Type:** String

Enables or disables steam audio.

# cl steam audio ir duration <value>

#### **Type:** String

The time delay between a sound being emitted and the last audible reflection. Range: [0.5,4.0].

# cl steam audio number of bounces <value>

#### **Type:** String

The maximum number of times any ray can bounce within the scene. Range: [1,32].

# cl\_steam\_audio\_number\_of\_diffuse\_samples <value>

#### **Type:** String

The number of directions to consider when a ray bounces off a diffuse (or partly diffuse) surface. Range: [32,4096].

# cl steam audio number of rays <value>

#### **Type:** String

The number of rays to trace from the listener. Range: [1024,131072].

# cl steam audio propagation delay enabled <value>

#### **Type:** String

Enables or disables propagation delay if steam audio is enabled.

# cl steam audio reverb enabled <value>

#### **Type:** String

Enables the reverb DSP effect.

# cl steam audio reverb indirect binaural <value>

#### **Type:** String

Spatialize reverb using HRTF.

# cl steam audio reverb simulation type <value>

**Type:** String

Real-time or baked.  $0 =$  Real-time,  $1 =$  Baked.

# cl steam audio spatialize air absorption <value>

#### **Type:** String

Enable air absorption.

# cl\_steam\_audio\_spatialize\_direct\_binaural <value>

**Type:** String

Spatialize direct sound using HRTF.

# cl steam audio spatialize direct level <value>

#### **Type:** String

Relative level of direct sound. Range: [0,1].

# cl steam audio spatialize distance attenuation <value>

#### **Type:** String

Enable distance attenuation. If disabled, regular distance attenuation will be used instead.

# cl steam audio spatialize enabled <value>

#### **Type:** String

Enables the spatialize DSP effect.

# cl\_steam\_audio\_spatialize\_hrtf\_interpolation <value>

#### **Type:** String

HRTF interpolation.  $0 =$  Nearest,  $1 =$  Bilinear.

# cl steam audio spatialize indirect <value>

### **Type:** String

Enable indirect sound.

# cl\_steam\_audio\_spatialize\_indirect\_binaural <value>

**Type:** String

Spatialize indirect sound using HRTF.

# cl steam audio spatialize indirect level <value>

**Type:** String

Relative level of indirect sound. Range: [0,10].

# cl steam audio spatialize occlusion method <value>

#### **Type:** String

Direct occlusion algorithm.  $0 =$  Raycast,  $1 =$  Partial.

# cl steam audio spatialize occlusion mode <value>

#### **Type:** String

Direct occlusion and transmission mode.  $0 = \text{Off. 1} = \text{On. No Transmission. } 2 = \text{On. Frequency}$ Independent Transmission,  $3 = On$ , Frequency Dependent Transmission.

# cl steam audio spatialize simulation type <value>

#### **Type:** String

Real-time or baked.  $0 =$  Real-time,  $1 =$  Baked

# cl steam audio spatialize static listener <value>

#### **Type:** String

Uses static listener.

### cl\_updaterate <value>

#### **Type:** String

The amount of times per second user input is being transmitted to the server.

# cl\_voice\_volume <value>

#### **Type:** String

Volume scale for voice (Coming from players and NPCs).

# cl vr hmd view enabled <value>

#### **Type:** String

Enables or disables the view for virtual reality (Only works if virtual reality has been enabled in the menu.).

# cl vr mirror window enabled <value>

#### **Type:** String

Enables or disables the mirror window for virtual reality (Only works if virtual reality has been enabled in the menu.).

# cl water surface simulation edge iteration count <value>

#### **Type:** String

The more iterations, the more detailed the water simulation will be, but at a great performance cost.

# cl water surface simulation enable qpu acceleration <value>

#### **Type:** String

If enabled, water surfaces will be simulated on the GPU instead of the CPU. This should greatly improve performance in most cases.

# cl water surface simulation spacing <value>

#### **Type:** String

Grid spacing for simulating water surfaces. Lower values will result in a more detailed simulation, but at a great performance cost.

# cl window resolution <value>

**Type:** String

Changes the window resolution.

# debug ai navigation <value>

**Type:** String

Displays the current navigation path for all NPCs.

# debug bsp lock <value>

#### **Type:** String

Locks BSP culling so it doesn't change when the camera moves.

# debug bsp\_nodes <value>

**Type:** String

Prints and draws various debug information about the binary space partitioning of the level (if available).  $1 =$  Draw leaf of camera location and all visible leaves,  $2 =$  Same, but doesn't update continuously.

# debug\_hide\_gui 1/0

**Type:** Boolean

Disables GUI rendering.

# debug nav show meshes <value>

**Type:** String

Shows the navigation mesh for this map.

# debug occlusion culling freeze camera <value>

#### **Type:** String

Freezes the current camera position in place for occlusion culling.

# debug\_particle\_blob\_show\_neighbor\_links <value>

#### **Type:** String

Displays the links to adjacent neighbors for blob particles.

# debug physics draw <value>

#### **Type:** String

Draws various physics information as wireframe.

# debug profiling enabled <value>

**Type:** String

Enables profiling timers.

# debug render lock render command buffers <value>

#### **Type:** String

Locks the current render command buffers and causes them to not be re-created every frame.

# debug render lock render queues <value>

#### **Type:** String

Locks the current render queues and effectively disables the render queue thread.

### debug render normals <value>

#### **Type:** String

Displays all normals as lines in the world.  $0 =$  Disabled,  $1 =$  Display normals,  $2 =$  Display normals, tangents and bitangents,  $3 =$  Display face normals,  $4 =$  Display tangents,  $5 =$  Display bitangents.

### debug render octree dynamic draw <value>

#### **Type:** String

Draws the octree for dynamic objects.

### debug render octree static draw <value>

#### **Type:** String

Draws the octree for static world geometry.

# debug steam audio probe boxes <value>

#### **Type:** String

Displays the sound probe spheres for the current map.

#### host timescale <value>

#### **Type:** String

Specifies the timescale. A value of 2 means the game will run at twice the default speed.

#### log\_enabled <value>

**Type:** String

 $0 =$  Log disabled;  $1 =$  Log errors only;  $2 =$  Log errors and warnings;  $3 =$  Log all console output

# log\_file <value>

#### **Type:** String

The log-file the console output will be logged to.

# lua open editor on error <value>

#### **Type:** String

 $1 =$  Whenever there's a Lua error, the engine will attempt to automatically open a Lua IDE and open the file and line which caused the error.

### net graph <value>

**Type:** String

Displays a graph about current network transmissions.

### net\_library <netLibrary>

**Type:** String

The underlying networking library to use for multiplayer games.

### password <value>

**Type:** String

Password which will be used for the next connection attempt.

# phys\_engine <physEngie>

#### **Type:** String

The underlying physics engine to use.

### playername <value>

**Type:** String

Local player name.

rcon\_password <value>

#### **Type:** String

Specifies a password which can be used to run console commands remotely on a server. If no password is specified, this feature is disabled.

# render api <renderApi>

**Type:** String

The underlying rendering API to use.

### render bloom amount <value>

**Type:** String

Number of render passes to use for bloom.

# render bloom enabled <value>

#### **Type:** String

Enables or disables bloom and glow effects.

# render bloom resolution <value>

#### **Type:** String

The width for the bloom texture. The height will be calculated using the aspect ratio of the renderer.

# render clear scene <value>

#### **Type:** String

 $0 =$  Default,  $1 =$  Screen is cleared before scene is rendered.

### render clear scene color <value>

#### **Type:** String

Clear color to use if render clear scene is set to 1.

# render csm\_max\_distance <value>

#### **Type:** String

The maximum distance at which csm shadows are casted. A larger distance means lower quality.

# render debug mode 1/0

#### **Type:** Boolean

 $0 =$  Disabled,  $1 =$  Ambient Occlusion, 2 = Albedo Colors, 3 = Metalness, 4 = Roughness, 5 = Diffuse Lighting,  $6 =$  Normals,  $7 =$  Normal Map,  $8 =$  Reflectance,  $9 =$  IBL Prefilter,  $10 =$  IBL Irradiance,  $11 =$  Emission,  $12 =$  Lightmaps,  $13 =$  Lightmap Uvs,  $14 =$  Unlit,  $15 =$  Show CSM cascades,  $16 =$  Shadow Map Depth,  $17 =$  Forward+ Heatmap.

# render\_draw\_dynamic <value>

#### **Type:** String

 $1 =$  Default,  $0 =$  Don't draw props.

# render draw glow <value>

**Type:** String

 $1 =$  Default,  $0 =$  Glow-effects aren't drawn.

# render draw particles <value>

**Type:** String

 $1 =$  Default,  $0 =$  Particles aren't drawn.

# render draw scene <value>

**Type:** String

 $1 =$  Default,  $0 =$  Scene isn't drawn.

# render draw sky <value>

#### **Type:** String

 $1 =$  Default,  $0 =$  Sky isn't drawn.

# render draw static <value>

**Type:** String

 $1 =$  Default,  $0 =$  Don't draw level geometry.

# render draw translucent <value>

#### **Type:** String

 $1 =$  Default,  $0 =$  Don't draw translucent objects.

### render draw view <value>

**Type:** String

 $1 =$  Default,  $0 =$  View-Models aren't drawn.

### render draw water <value>

#### **Type:** String

 $1 =$  Default,  $0 =$  Water isn't drawn.

# render draw world <value>

#### **Type:** String

 $1 =$  Default,  $2 =$  Wireframe,  $0 =$  Don't draw world.

# render dynamic lighting enabled 1/0

**Type:** Boolean

Enables or disables dynamic lighting.

# render\_dynamic\_shadows\_enabled 1/0

**Type:** Boolean

Enables or disables dynamic shadows.

# render forwardplus tile size <value>

#### **Type:** String

Changes the tile size used for the light culling in forward+.

# render hdr max exposure <value>

**Type:** String

Expore will be clamped at this value. Can be overwritten by the map.

# render ibl enabled 1/0

#### **Type:** Boolean

Enables or disables image-based lighting.

# render instancing enabled 1/0

**Type:** Boolean

Enables or disables instanced rendering.

# render instancing threshold [2,inf]

#### **Type:** UInt32

The threshold at which to start instancing entities if instanced rendering is enabled (render instancing threshold). Must not be lower than 2!

# render multithreaded rendering enabled 1/0

#### **Type:** Boolean

Enables or disables multi-threaded rendering. Some renderers (like OpenGL) don't support multithreaded rendering and will ignore this flag.

### render normalmapping enabled <value>

**Type:** String

 $1 =$  Normal mapping enabled,  $0 =$  disabled.

### render pp\_nightvision <value>

**Type:** String

Enables or disables night vision.

# render pp\_nightvision\_color\_amplification <value>

#### **Type:** String

Amplification factor for pixels with low luminance.

# render pp\_nightvision\_luminance\_threshold <value>

#### **Type:** String

Changes the luminance threshold for the night vision post-processing effect.

# render pp\_nightvision\_noise\_texture <value>

#### **Type:** String

Noise texture to use for the night vision post-processing effect.

# render queue entities per worker job [1,50]

#### **Type:** UInt32

Number of entities for each job processed by a worker thread.

# render queue worker jobs per batch [0,10]

#### **Type:** UInt32

Number of worker jobs to accumulate in a batch before assigning a worker.

# render queue worker thread count [1,10]

#### **Type:** UInt32

Number of threads to use for generating render queues.

### render shadow quality <value>

#### **Type:** String

Shadowmap Quality. This affects the detail of the object shadows that are being rendered

### render technique <value>

#### **Type:** String

 $0 =$  Rasterization,  $1 =$  Raytracing

### render texture filtering <value>

#### **Type:** String

 $0 =$  Nearest-Neighbor,  $1 =$  Bilinear,  $2 =$  trilinear.

# render vsync\_enabled <value>

#### **Type:** String

 $1$  = Vertical sync enabled,  $0$  = disabled.

# sh lua remote debugging <value>

#### **Type:** String

 $0 =$  Remote debugging is disabled;  $1 =$  Remote debugging is enabled serverside;  $2 =$  Remote debugging is enabled clientside. Cannot be changed during an active game. Also requires the " luaext" launch parameter. Remote debugging cannot be enabled clientside and serverside at the same time.

# sh\_mount\_external\_game\_resources <value>

#### **Type:** String

If set to 1, the game will attempt to load missing resources from external games.

### sky\_override <value>

#### **Type:** String

Replaces the material for all current skyboxes with the specified material.

### steam steamworks enabled <value>

#### **Type:** String

Enables or disables steamworks.

#### sv acceleration <value>

#### **Type:** String

Player acceleration. If this is too low, the player will be unable to reach full movement speed due to friction forces.

#### sv allowcslua <value>

#### **Type:** String

 $1$  = Clients can run own clientside scripts,  $0$  = Custom clientside scripts aren't allowed.

### sv\_allowdownload <value>

#### **Type:** String

Specifies whether clients are allowed to download resources from the server.

# sv allowupload <value>

#### **Type:** String

Specifies whether clients are allowed to upload resources to the server (e.g. spraylogos).

# sv cheats <value>

**Type:** String

Allows clients to run console commands which are marked as cheats if set to 1.

### sv debug physics draw <value>

#### **Type:** String

Draws various serverside physics information as wireframe.

### sv friction <value>

#### **Type:** String

Global friction scale.

# sv\_gamemode <value>

**Type:** String

Gamemode which should be used when starting a game.

### sv\_gravity <value>

**Type:** String

Specifies the default gravity force and direction. Certain entities may overwrite this for themselves.

#### sv maxplayers <value>

#### **Type:** String

Specifies the maximum amount of players that are allowed to join the server.

### sv noclip speed <value>

**Type:** String

The speed at which players can move in noclip mode.

### sv\_password <value>

#### **Type:** String

Sets a password for the server. No player will be able to join, unless they provide the correct password using the 'password' command.

# sv physics simulation enabled <value>

**Type:** String

Enables or disables physics simulation.

### sv player air move scale <value>

#### **Type:** String

The scale at which players are still able to move while in the air.  $0 =$  Players can't move until they've landed,  $1$  = Players can move freely while in the air

### sv\_port\_tcp <value>

#### **Type:** String

TCP port which will be used when starting a server.

### sv\_port\_udp <value>

#### **Type:** String

UDP port which will be used when starting a server.

### sv require authentication 1/0

#### **Type:** Boolean

If enabled, clients will have to authenticate via steam to join the server.

#### sv\_restitution <value>

#### **Type:** String

Global restitution scale.

#### sv servername <value>

#### **Type:** String

The server name which will be displayed in the server browser.

# sv tickrate <value>

#### **Type:** String

Specifies the tickrate. A higher tickrate means smoother and more reliable physics, but also more data to transmit to clients. Higher values can result in more lag for clients.

# sv timeout duration <value>

#### **Type:** String

Amount of time until a client is forcibly dropped if no data has been received.

# sv use p2p if available <value>

#### **Type:** String

Use a peer-to-peer connection if the selected networking layer supports it.

# sv water surface simulation edge iteration count <value>

#### **Type:** String

The more iterations, the more detailed the water simulation will be, but at a great performance cost.

# sv\_water\_surface\_simulation\_shared <value>

#### **Type:** String

If enabled, water surface simulation will be shared between client and server (Simulation is only performed once). This will only have an effect in single-player or on listen servers.

# Commands

### +attack

Triggers the primary fire for the player character's equipped weapon.

### +attack2

Triggers the secondary fire for the player character's equipped weapon.

### +attack3

Triggers the tertiary fire for the player character's equipped weapon.

# +attack4

Triggers the quaternary fire for the player character's equipped weapon.

# +backward

Moves the player character backward while active.

# +crouch

Prompts the player character to crouch.

# +forward

Moves the player character forward while active.

# +jump

Prompts the player character to jump.

# +left

Moves the player character left while active.

# +reload

Triggers the reload for the player character's equipped weapon.

# $+$ right

Moves the player character right while active.

# +sprint

Enables sprinting while moving forward.

# +turn\_down

Continuously turns the player character leftwards.

# +turn\_left

Continuously turns the player character leftwards.

# +turn\_right

Continuously turns the player character leftwards.

# +turn\_up

Continuously turns the player character leftwards.

### $+$ use

Prompts the player character to use whatever is in front of him.

### +walk

Enables walking while moving forward.

# -attack

Triggers the primary fire for the player character's equipped weapon.

### -attack2

Triggers the secondary fire for the player character's equipped weapon.

# -attack3

Triggers the tertiary fire for the player character's equipped weapon.

### -attack4

Triggers the quaternary fire for the player character's equipped weapon.

# -backward

Moves the player character backward while active.

# -crouch

Prompts the player character to crouch.

# -forward

Moves the player character forward while active.

# -jump

Prompts the player character to jump.

# -left

Moves the player character left while active.

# -reload

Triggers the reload for the player character's equipped weapon.

# -right

Moves the player character right while active.

# -sprint

Enables sprinting while moving forward.

# -turn\_down

Continuously turns the player character leftwards.

# -turn\_left

Continuously turns the player character leftwards.

# -turn\_right

Continuously turns the player character leftwards.

# -turn\_up

Continuously turns the player character leftwards.

### -use

Prompts the player character to use whatever is in front of him.

# -walk

Enables walking while moving forward.

# asset clear unused

Clears all unused assets from memory.

# asset clear unused materials

Clears all unused materials from memory.

# asset clear unused models

Clears all unused models from memory.

### asset clear unused textures

Clears all unused textures from memory.

# bind

Binds a key to a command string. Usage: bind <key> <command>

# bind\_keys

Prints a list of all bindable keys to the console.

# cl\_debug\_netmessages

Prints out debug information about recent net-messages.

# cl\_entities

Prints a list of all current clientside entities in the world.

# cl find

Finds similar console commands to whatever was given as argument.

# cl qpu timer queries dump

Prints all timer query results to the console.

# cl\_list

Prints a list of all clientside console commands to the console.

# cl\_send

Sends a text message to the server and displays it in the console. Usage: cl\_send <message>

# cl send udp

Sends a text message to the server via UDP and displays it in the console. Usage: cl\_send\_udp <message>

# cl steam audio reload scene

Reloads the steam audio scene cache.

# clear

Clears everything in the console.

# clear\_cache

Clears all of the cached engine files.

### closeserver

Closes the server (if active) and drops all connected clients.

### connect

Attempts to connect to the specified server. Usage: connect <ipV6/ipV4> or connect <steamId> or without arguments to re-try the last attempt.

### crash

Forces the engine to crash.

# credits

Prints a list of developers.

# debug ai schedule

Prints the current schedule behavior tree for the specified NPC on screen.

# debug ai schedule print

Prints the current schedule behavior tree for the specified NPC.

# debug aim info

Prints information about whatever the local player is looking at.

# debug audio aux effect

Applies a global DSP effect. Usage: debug\_audio\_aux\_effect <dspName> <gain>

# debug audio sounds

Prints information about all active server- and clientside sounds to the console.

# debug dump shader code

Dumps the glsl code for the specified shader.

# debug font

Displays the glyph map for the specified font. If no arguments are specified, all available fonts will be listed. Usage: debug\_font <fontName>

# debug font glyph map

Displays the glyph map for the specified font.

# debug\_glow\_bloom

Displays the scene glow texture on screen. Usage: debug\_glow\_bloom <1/0>

# debug qui cursor

Prints information about the GUI element currently hovered over by the cursor.

# debug hdr bloom

Displays the scene bloom texture on screen. Usage: debug hdr bloom  $\langle 1/0 \rangle$ 

# debug hitboxes

Displays the hitboxes for the entity under the crosshair, or the entity with the given name (If it was specified.).

# debug\_light\_shadowmap

Displays the depth map for the given light on screen. Call without arguments to turn the display off. Usage: debug\_light\_shadowmap <lightEntityIndex>

# debug\_light\_sources

Prints debug information about all light sources in the scene.

# debug\_lightmaps

Displays the lightmaps for the loaded level.

# debug nav path end

Sets an end point for a navigation path. Use debug nav path start to set the start point. The path will be drawn in the scene once both points have been set.

# debug nav path start

Sets a start point for a navigation path. Use debug\_nav\_path\_end to set the end point.

# debug particle alpha mode

Specifies the blend mode arguments for particle systems that use the 'custom' alpha mode. Argument order: <srcColorBlendFactor> <dstColorBlendFactor> <srcAlphaBlendFactor> <dstAlphaBlendFactor> <opColor> <opAlpha>. Blend factor options: zero, one, src\_color, one minus src color, dst color, one minus dst color, src alpha, one minus src alpha, dst alpha, one minus dst alpha, constant color, one minus constant color, constant alpha, one minus constant alpha, src alpha saturate, src1 color, one minus src1 color, src1 alpha, one\_minus\_src1\_alpha Operation options: add, subtract, reverse\_subtract, min, max

# debug pbr ibl

Displays the irradiance, prefilter and brdf map for the closest cubemap.

# debug prepass

Displays prepass buffers to screen.

# debug profiling physics end

Prints physics profiling information for the last simulation step.

# debug profiling physics start

Prints physics profiling information for the last simulation step.

# debug profiling print

Prints the last profiled times.

# debug render depth buffer

Draws the scene depth buffer to screen.

# debug render info

Prints some timing information to the console.

# debug render memory budget

Prints information about the current GPU memory budget.

# debug render memory stats

Prints statistics about the current GPU memory usage.

# debug render octree dynamic find

Finds the specified entity in the octree for dynamic objects.

# debug render octree dynamic print

Prints the octree for dynamic objects to the console, or a file if a file name is specified.

# debug render octree static print

Prints the octree for static world geometry to the console, or a file if a file name is specified.

# debug render scene

Displays scene to screen.

# debug render stats

Prints information about the next frame.

# debug render validation error enabled

Enables or disables the specified validation error.

# debug ssao

Displays the ssao buffers to screen.

# debug steam audio dump scene

Saves the steam audio scene as OBJ file.

# debug texture mipmaps

Displays the mipmaps of the given texture. Usage: debug texture mipmaps <texturePath>

# debug textures

Prints information about the currently loaded textures.

# debug water

Displays the reflection, refraction and refraction depth map for the given water-entity on screen. Call without arguments to turn the display off. Usage: debug light water <waterEntityIndex>

# disconnect

Disconnects from the server (if a connection is active), or closes the game if in single player mode.

# drop

Drops the player's active weapon.

### echo

Prints something to the console. Usage: echo <message>

#### ent create

Creates and spawns a new entity with the given class name at the position in the world the player is looking at. Usage: ent create <className>

### ent\_input

Triggers the given input on the specified entity. Usage: ent input <entityName/entityClass> <input>

#### ent remove

Removes the specified entity, or the entity the player is looking at if no argument is provided. Usage: ent\_remove <entityName/className>

### ent scale

Changes the scale of the specified entity. Usage: ent input <entityName/entityClass> <scale>

### entities

Prints a list of all current serverside entities in the world.

#### exec

Executes a config file. Usage exec <fileName>

#### exit

Exits the game.

# find

Finds similar console commands to whatever was given as argument.

# flashlight

Toggles the flashlight.

# fps

Prints the current fps to the console.

### getang

Prints the current angles of the local player to the console.

### getcamang

Prints the current angles of the camera to the console.

### getcampos

Prints the current position of the camera.

### getpos

Prints the current position of the local player to the console.

### give\_ammo

Gives the local player the specified ammunition.

#### give\_weapon

Gives the local player the specified weapon and deploys it.

### godmode

Toggles god mode. Requires cheats to be enabled (Or single player mode running).

#### heartbeat

Instantly sends a heartbeat to the master server.

# help

Find help about a convar/concommand.

# hurtme

Applies the specified amount of damage to self.

# keymappings

Prints a list of all active key bindings to the console.

# kick

Kicks the specified player for the given reason. Usage: kick <playerId/playerName> <reason>

# list

Prints a list of all serverside console commands to the console.

# list\_maps

Prints a list of all available list to the console.

# listmaps

# load

# loc\_reload

Reloads all localization files.

# log

Adds the specified message to the engine log. Usage: log <msg>.

# lua compile

Opens the specified lua-file and outputs a precompiled file with the same name (And the extension '.clua').

### lua\_exec

Opens and executes a lua-file on the server.

# lua exec cl

Opens and executes a lua-file on the client.

# lua help

Prints information about the specified function, library or enum (or the closest candiate). Usage: lua\_help <function/library/enum>.

# lua reload entities

Reloads the scripts for all registered lua entity classes.

# lua reload entity

Reloads the scripts for the given entity class. Usage: lua\_reload\_entity <className>

### lua reload weapon

Reloads the scripts for the given weapon class. Usage: lua\_reload\_weapon <className>

### lua reload weapons

Reloads the scripts for all registered lua weapon classes.

#### lua\_run

Runs a lua command on the server lua state.

### lua run cl

Runs a lua command on the client lua state.

# lua\_run\_gui

Runs a lua command on the GUI lua state.

#### map

Loads the given map immediately. Usage: map <mapName>

# map build reflection probes

Build all reflection probes in the map. Use the '-rebuild' argument to clear all current IBL textures first. Use 'debug pbr ibl' to check the probes after they have been built.

# map rebuild lightmaps

Rebuilds the lightmaps for the current map. Note that this will only work if the map was compiled with lightmap uvs.

#### nav generate

Generates a navigation mesh for the current map and saves it as a navigation file.

### nav reload

Reloads the navigation mesh for the current map.

#### next\_weapon

Switches to the next weapon in the player's inventory.

### noclip

Toggles noclip mode. Requires cheats to be enabled (Or single player mode running).

#### notarget

Toggles notarget mode. Requires cheats to be enabled (Or single player mode running).

### previous\_weapon

Switches to the previous weapon in the player's inventory.

### quit

Exits the game.

#### rcon

Sends the given command to the server and runs it serverside. Usage: rcon <command>

### reloadmaterial

Reloads the given material (and textures associated with it). Usage: reloadmaterial <materialFile>

# reloadmaterials

Reloads all loaded materials and textures.

# render api info

Prints information about the current render API to the console.

#### save

#### screenshot

Writes the contents of the screen into a .tga-file in 'screenshots/'. The name of the file will start with the map's name, or 'pragma' if no map is loaded. After the name follows an ID which is incremented each time. You can use 'screenshot 1' to take a screenshot without the GUI (Ingame only).

### setang

Changes the angles of the local player. Requires cheats to be enabled. Usage: setang <pitch>  $<$ yaw $>$   $<$ roll $>$ 

# setpos

Changes the position of the local player. Requires cheats to be enabled. Usage: setpos <x> <y>  $<$ z $>$ 

# shader list

Prints a list of all currently loaded shaders

# shader optimize

Uses LunarGLASS to optimize the specified shader.

# shader reload

Reloads a specific shader, or all registered shaders if no arguments are given. Usage: shader reload <shaderName>

# sound play

Precaches and immediately plays the given sound file. Usage: sound play <soundFile>

# sound\_stop

Stops all sounds that are currently playing.

### startserver

Starts an internet server. Requires a running game.

### status

Prints information about the current connection to the console.

# strip weapons

Strips all weapons from the local player.

# suicide

Commit suicide.

### sv debug netmessages

Prints out debug information about recent net-messages.

### sv\_send

Sends a text message to all connected clients and displays it in the console. Usage: sv\_send <message>

# sv\_send\_udp

Sends a text message to all connected clients via UDP and displays it in the console. Usage: sv\_send\_udp <message>

# thirdperson

Toggles between first- and third-person mode.

# toggle

Toggles the specified console variable between 0 and 1.

# toggleconsole

Toggles the developer console.

### udm\_convert

Converts a UDM file from binary to ASCII or the other way around.

### udm\_validate

Validates the specified UDM file.

# unbind

Unbinds the given key.

# unbindall

Unbinds all keys.

#### version

Prints the current engine version to the console.
#### vk dump extensions

Dumps all available vulkan extensions to 'vk\_extensions.txt'.

#### vk dump features

Dumps all vulkan features to 'vk\_features.txt'.

#### vk dump format properties

Dumps all vulkan format properties to 'vk\_format\_properties.txt'.

#### vk dump image format properties

Dumps all vulkan image format properties to 'vk\_image\_format\_properties.txt'.

#### vk dump layers

Dumps all available vulkan layers to 'vk\_layers.txt'.

#### vk dump limits

Dumps all vulkan limitations to 'vk\_limits.txt'.

#### vk dump memory stats

Dumps information about currently allocated GPU memory.

#### vk print memory stats

Prints information about currently allocated GPU memory to the console.

## Game Mounting

Pragma can automatically import assets that can't be found in its native mounted games. The default list of mounted games includes all Valve well as a few popular mods, but in some cases you may want to add cu currently only possible by editing the list of mounted games in a text-

To do so, go to "Pragma/cfg" and open "mounted\_games.udm" in a text the file and add the following entry:

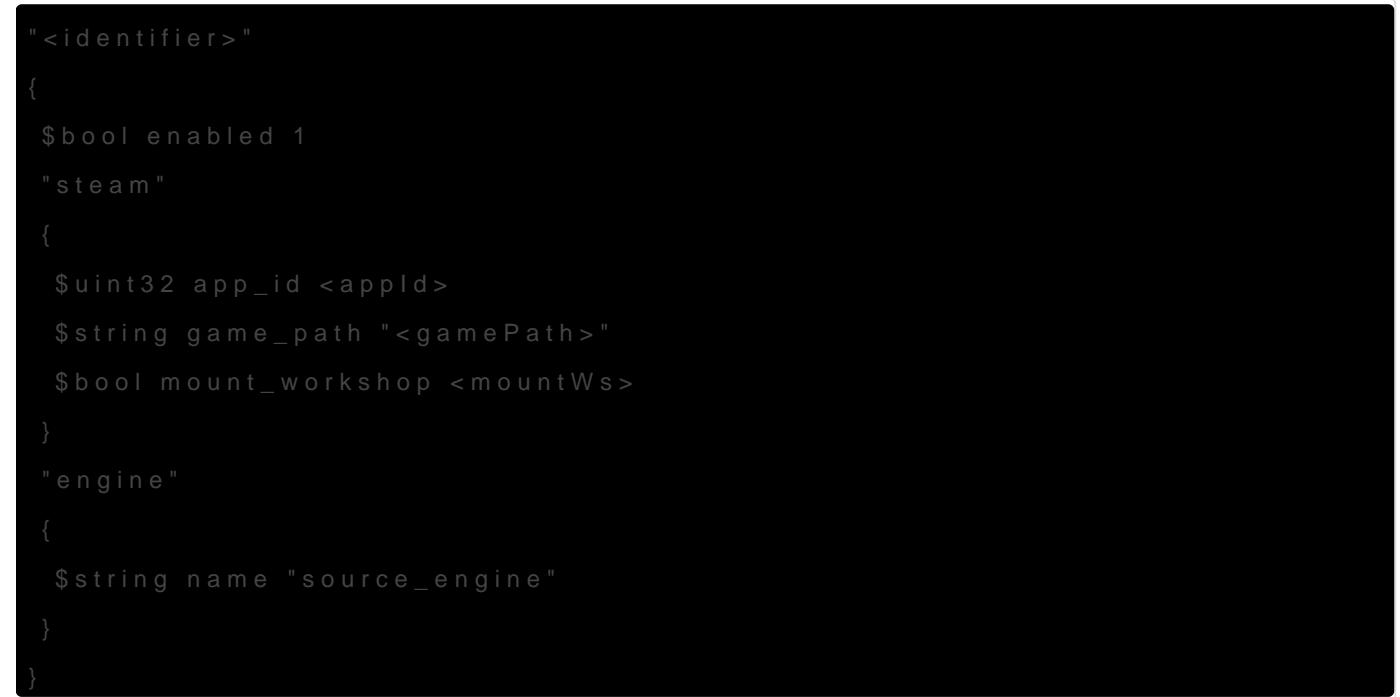

Replace the following attributes:

- . <identifier A unique identifier for this game. Make sure the name is I spaces and no special characters, and isn't already used for any of
- $\bullet$   $\leq$   $\leq$

#### Steam D B

- $\bullet$  <gamePath>The path to the game's assets, relative to "steamapps/". contain a "models", "materials" and "maps" directory. For example, "E:/SteamLibrary/steamapps/common/Counter-Strike Global Offensi  $\sim$  saamePath $\frac{1}{2}$  should be "common/Counter-Strike Global Offensive/csgo/ this exact format (forward slashes; not starting with a slash; endin
- <mountWs>: Set to 1 if you want to mount the workshop for the specified game, otherwie

You can use the other entries as a reference. If you've made a syntax error, it should appear in the console the next time you start Pragma. You can also run the console command udm\_validate cfg/mounted\_games.udm to ensure the file is syntactically correct.

If your new entry doesn't seem to have any effect, you can start Pragma with the verbose -console terminal launch parameters, and it should print out a bunch of information about the mounted games and any errors.

### Mounting custom SFM user folders

If your assets are located in a custom directory under

"steamapps/common/SourceFilmmaker/game/", it will not be mounted by default. To mount it, open "Pragma/cfg/mounted games.udm" in a text-editor, find the "sfm" entry and add the path to the "game paths" list (replace  $\leq$ your custom folder> with the name of your custom directory):

```
"sfm"
{
□$bool enabled 1
[$string localization_name "mount_game_sfm"
□$int32 priority 950
	"steam"
\Box□$uint32 app_id 1840
T$array game_paths [string][
			"common/SourceFilmmaker/game/usermod/",
			"common/SourceFilmmaker/game/workshop/",
			"common/SourceFilmmaker/game/tf_movies/",
			"common/SourceFilmmaker/game/tf/",
			"common/SourceFilmmaker/game/hl2/",
			"common/SourceFilmmaker/game/left4dead2_movies/",
			"common/SourceFilmmaker/game/platform/",
			"common/SourceFilmmaker/game/portal2/",
			"common/SourceFilmmaker/game/<your_custom_folder>/"
\BoxT$bool mount workshop 1
\Box	"engine"
\Box15 String name "source_engine"
```
 $\Box \}$  $\}$ 

## Developer Documentation

- 
- 
- - -
	-
	-
	-

Developer Documentation

## Building Pragma

You can also find these build instr**Purcagomas reepolsetor**  $G$  it Hub.

### Build Requirements

- ~50 GiB of disk space
- CMake 3.21.4 or newer
- Python 3.9.5 or newer

#### Windows

Visual Studio 2022 or newer

#### Linux

• clang-14 or newer (Pmacotmomamipsatible with gcc!)

### Build Instructions

Launch a command-line interface and clone the pragma repository (wit directory of your choice:

git clone https://github.com/Silverlan/pragma.git --recurse-submodules

After that you can simply navigate to the pragma directory and run the will automatically download all dependencies, configure CMake, and b (this will take several hours):

If you don't need the filmmaker, yo --with-pfm --with-all-pfm-an og tumes nts which will significantly reduce the build time and the required amo

#### Before running the build script, you will have to install the following packages:

# Required for the build script sudo apt-get install python3

# Required for Pragma core sudo apt install build-essential sudo add-apt-repository ppa:savoury1/llvm-defaults-14 sudo apt update sudo apt install clang-14 sudo apt install libstdc++-12-dev sudo apt install libstdc++6 sudo apt-get install patchelf

# Required for Vulkan sudo apt-get -qq install -y libwayland-dev libxrandr-dev

sudo apt-get install libxcb-keysyms1-dev sudo apt-get install xcb libxcb-xkb-dev x11-xkb-utils libx11-xcb-dev libxkbcommon-x11-dev

# Required for GLFW sudo apt install xorg-dev

# Required for OIDN sudo apt install git-lfs

# Required for Cycles sudo apt-get install subversion

# Required for Curl sudo apt-get install libssl-dev sudo apt install libssh2-1

# Required for OIIO sudo apt-get install python3-distutils Once the build script has been completed, you should find the build files in pragma/build, and the install files in pragma/build/install. The install directory should contain everything you need to run Pragma.

If you make any code changes to the core engine code, you can build the pragma-install target to build them. This will also re-install the binaries.

If you make any code changes to a module, you will have to build the module build target first, and then build pragma-install afterwards.

### Build Customization

Running the build-script with the arguments above will build and install Pragma and the Pragma Filmmaker with all dependencies. Alternatively you can also configure the build to your liking with the following parameters:

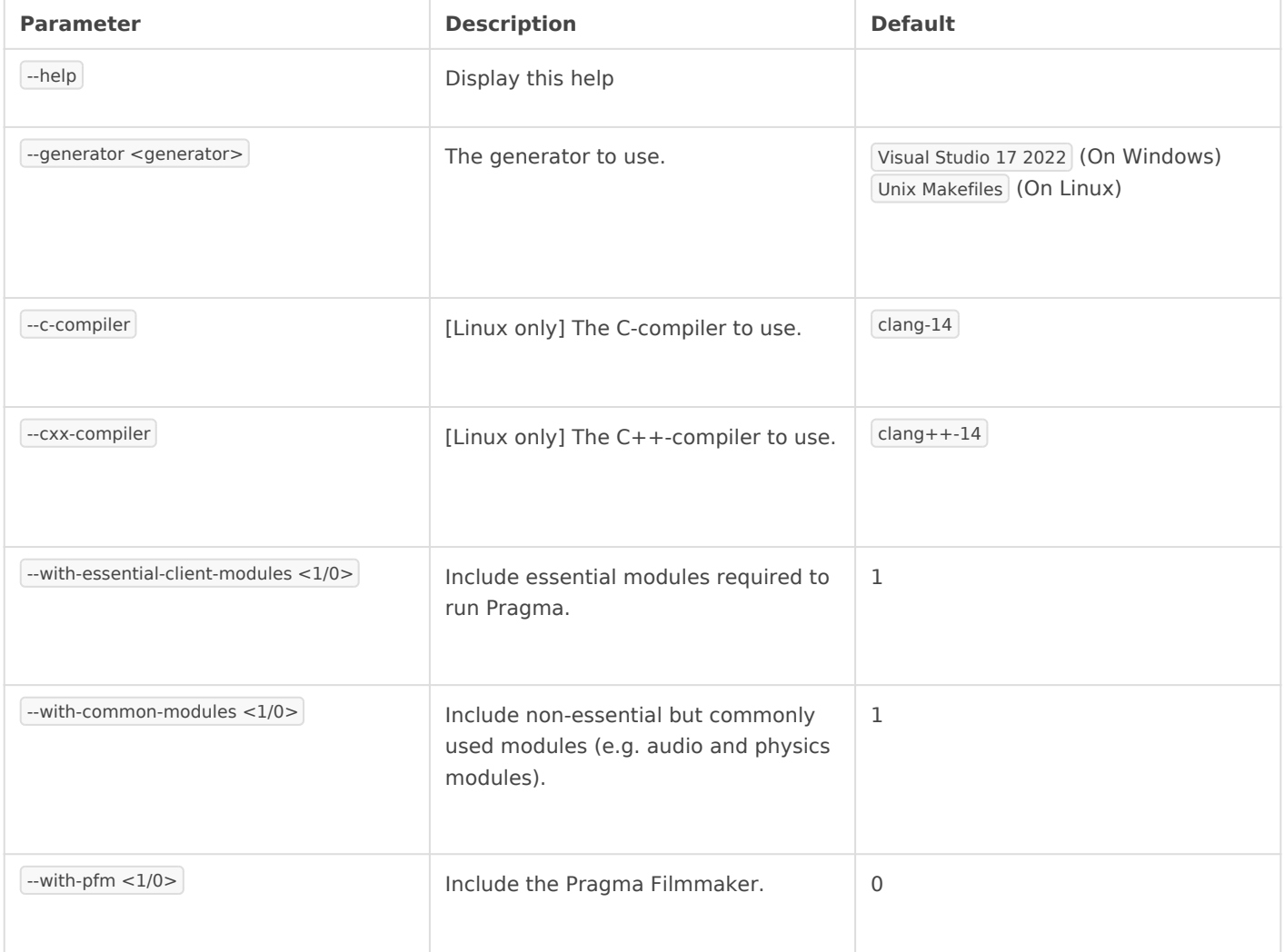

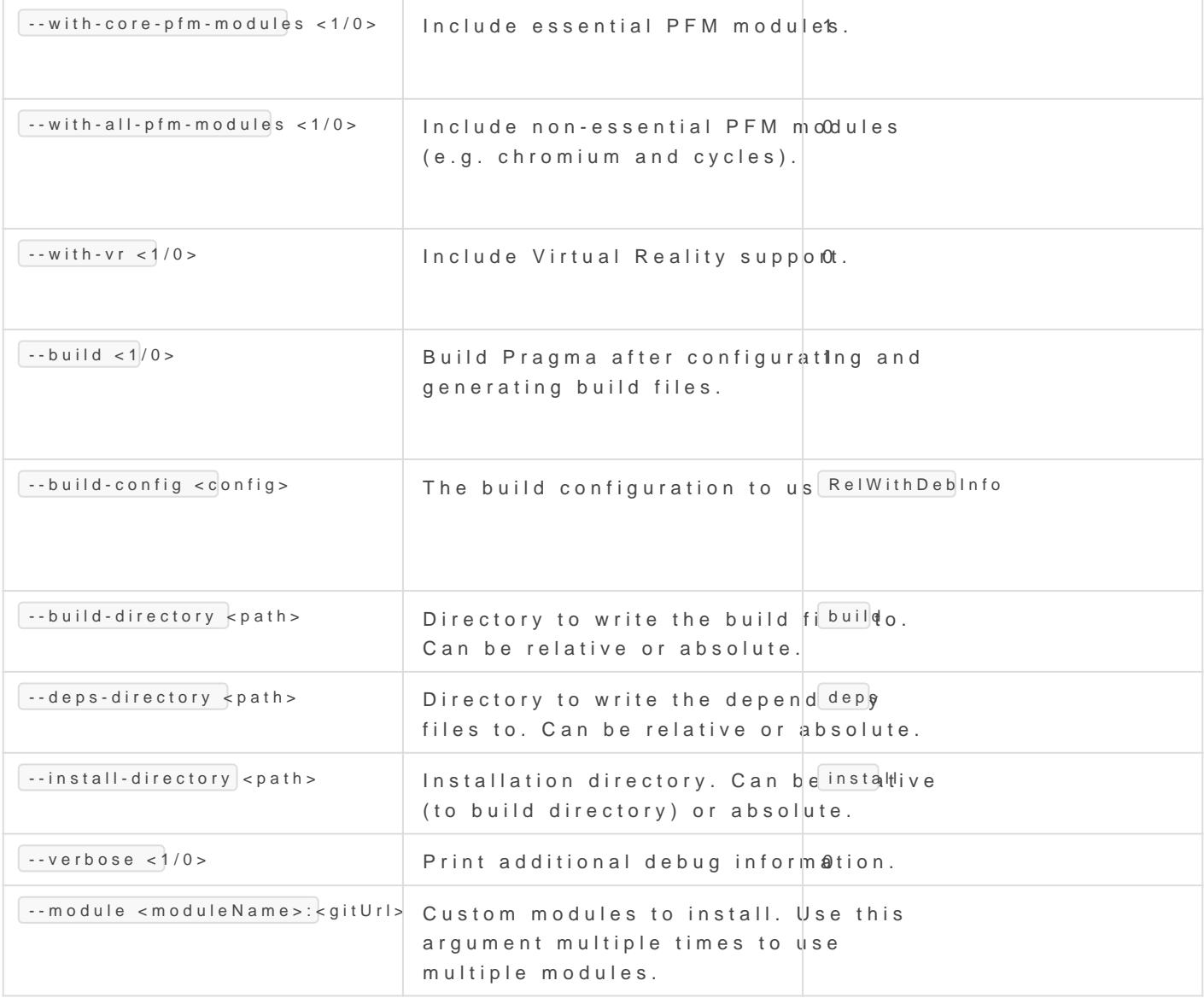

 $Ex$  ample for usi $\boxed{--mod}$ l $\phi$  arameter:

If you want to create your own [binary mod](https://wiki.pragma-engine.com/books/pragma-engine/page/binary-modules)ule, please check ary unactuluas

Developer Documentation

## Binary Modules

Binary modules allow you to change or extend the behavior of Pragma the core source code. Binary modules are written in C++ and loaded d (with some special exceptions). Some example modules are:

- [pr\\_chrom](https://github.com/Silverlan/pr_chromium)iu Andds an integrated Chromium-based Web Browser to Pra
- [pr\\_ope](https://github.com/Silverlan/pr_openvr)nvAdds virtual reality support to Pragma
- [pr\\_bul](https://github.com/Silverlan/pr_bullet)le Adds support for the Bullet physics engine to Pragma
- [pr\\_phy](https://github.com/Silverlan/pr_physx):s & dds support for the PhysX physics engine to Pragma
- [pr\\_cu](https://github.com/Silverlan/pr_curl)rAdds support for the curl library to Pragma
- pr sqlitadds SQLite support to Pragma

### Installing Modules

If the binary module is available on GitHub and has at least one relea console command in Pragma to install the module directly:

install\_module <GitHubUser>/<RepoName>

For instance, if you want top instamib dibited simplinstall\_module Silverlanin prth console, which will automatically download the module and install it.

Alternatively, if a binary module comes with prebuilt binaries, you can your Pragma installation directory, the file structure in the archive sh the correct location. Simple modules that consist of a single library fil "modules" directory, while more complex modules (like chromium) resi within "modules".

The module can then be loaded with a simple Lua-script:

local result = engine.load\_library(moduleName)

<span id="page-82-0"></span>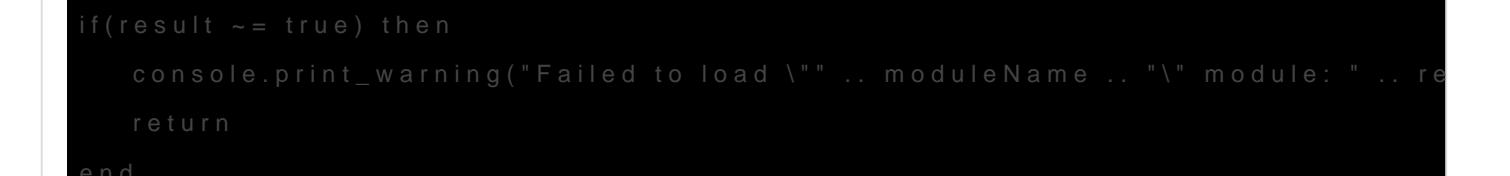

The module name is the path to the binary file, without the "modules/" extension. On Linux the module file also has the "lib" prefix, which ha instance, if the module filename is "modules/curl/libpr\_curl.so", then "curl/pr\_curl".

### Building Modules

If you want to build a module manually, y buu'illd hParvaeg mixeofuirs an then add module to the build instructions by using one of the following methods:

### Method 1) (Recommended)

 $Ope|pragma/buid_scripts / user_mb0u0ae.$   $sdp$   $t e$  ditor and follow the instructions module.

After that, simply re-run the build script.

Tip: You can use the --rerun option to make the build script re-use previous build.

### Method 2)

You can also add the following option when running the build script:

For instance, if you want  $pr\_chrom$  the odule to the build:

(You can us  $-$ -module *argument multiple times if you want to add more thand You can us* 

Once the module has been added to the build, you pragma-instruminational the property of  $\mathbb{R}^n$ build the module and install it automatically. You should then be able "modules" directory of the pragma installation folder.

### Custom Modules

Setting up your own custom module is very simple and only take  $\mathbb P$  raa of  $\mathfrak m$ [module template rep](https://github.com/Silverlan/pr_module_template)osit Girthub, which also includes workflows for auto releases.

To do so, go to the template repository and create a new repository fr

You can choose whatever name you want for the repository, but for co that it should have the same name as the module, which means:

- It should start with the "pr\_" prefix
- It should be all lowercase
- It should only contain letters and underscores

Some examples are: "pr\_chromium", "pr\_bullet", "pr\_audio\_fmod", etc.

Next click "Create repository from template" to generate the repositor

The generated repository now contains a bunch of template files, whic To do so, open the file "template\_pragma\_module.json" on GitHub and

- **name**: A pretty name, which will appear in the generated readme.
- **module name**: The internal name of the module (i.e. the name of the CMake target and the binaries). This name should always start with the prefix  $pr$  and always be lowercase. It should match the repository name if possible.
- **· install\_directory**: The directory where the module should be installed to, relative to the Pragma installation. Please choose this value carefully:
	- $\circ$  If you know your module is going to be a single binary with no additional files, it's recommended to leave this value at the default ("modules/").
	- o If your module requires additional files, it's recommended to change this value to a sub-directory, e.g. "modules/<moduleName>/".
	- o If your module requires Lua-scripts or asset files, it's recommended to change this value to an addon path, e.g. "addons/<addonName>/modules/<moduleName>/".
- **release directory**: The directory that will be used for the GitHub releases. This value usually depends on the *install\_directory*:
	- o If the *install directory* is the default ("modules/"), leave this value empty. In this case only the binary file will be added to the GitHub release.
	- o If the *install directory* is a sub-directory in "modules/", set this value to the same sub-directory (i.e. the same value as *install\_directory*).
	- o If the *install directory* points to an addon, set this value to the addon path (e.g. "addons/<addonName>/").

#### **Example:**

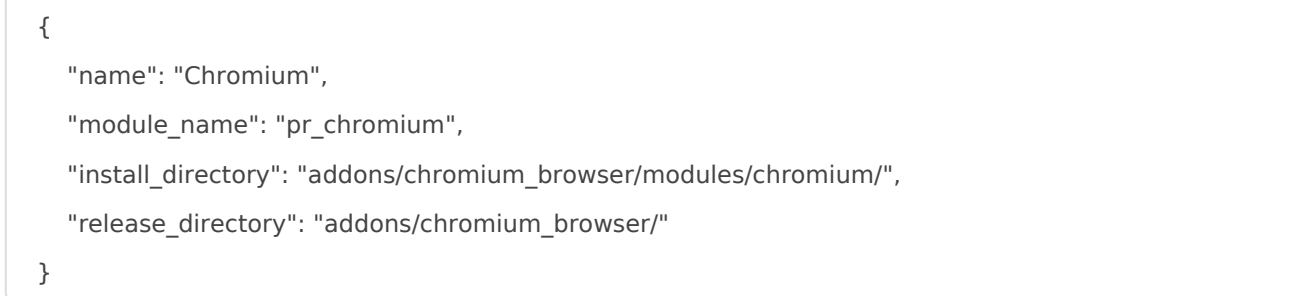

When the module has been built, the binary will be located in

"pragma/addons/chromium\_browser/modules/chromium/pr\_chromium.dll" (or "libpr\_chromium.so" for Linux).

The GitHub release will contain all files that are within "pragma/addons/chromium\_browser/". Users will be able to simply extract the release over their Pragma installation to install the module.

Once you have edited the values in the json-file, commit your changes. This will trigger a workflow which will initialize the repository with your values, which should take about two minutes. Simply refresh the page a few times, once you can see the following icons at the top of the readme, it means the initialization was completed:

The initialization will also trigger the automated build workflows, which run. Once they have completed, the two icons should turn green, and y binary files available for download for both Windows and Linux in the repository.

The build workflows will automatically trigger whenever you push any repository and the release binaries will be updated every time. If ther build process, the icons will say "failing" again, and you can check th information on what caused the failure.

Once you've set up the repository, you can follow the instrucbioninding t [modul](#page-82-0)es add the module to the pragma build.

#### Stable Releases

If your module has reached a state that can be considered "stable", you release. To do so, wait for the regular build workflows to complete, th your repository and select the "Create Stable Release" workflow, ente "Run workflow":

This workflow should only take a minute, as it just publishes the latest binaries as a new release.

### Testing

You can find a simple test Lua-script in the "examples" directory of your module. Follow the instructions in the commented section of the script to install and run it to test the module.

### Advanced Building

If your module requires additional steps (such as downloading and building external dependencies) before it can be built, you can add those steps to the python script in "build\_scripts/setup.py". This script will be executed automatically whenever the Pragma build script is run.

### Advanced Installation

By default the module binary file will be installed to the "modules" directory of the Pragma installation. If you want to change this behavior, you can do so by editing the "CMakeInstall.txt" file.

# Git Changelog PFM (23-03-31)

### Features

- . "Base Properties" item in actor editor is now hidden for component properti**es** ad 221
- actor bones now show in viewport when hovering  $254a3c2$  body part (
- actor property values are now initialized from project after main co and before entity  $\mathcal{L}(\mathbf{A})=\mathbf{A}$
- add "OnChannelAdded" and "OnChannelRemoved" callbacks for anim [302894](https://github.com/Silverlan/pfm/commit/30289427570ace9138135f089a213930f0ff5425)2 )
- add "Save as Copy" menu ba4201p9td1 n (
- add additional tooltip information to actor edit<mark>@e7c2onfs8</mark>traint icons (
- $\bullet$  add additional version infor $\alpha$  and  $\alpha$  5  $\alpha$  (
- add AnimationManager::FindAnimation for finding/creating the anim actor**[b5006](https://github.com/Silverlan/pfm/commit/b500690ce37dd39f94c260dd035289c12f80b0db)90**
- $\bullet$  add axis lines to translating  $\circ$  egize of a
- add bloom component action for viewing 4bc32ebloom (
- add context menu option to jump to target property for property ref [\(7ffe12](https://github.com/Silverlan/pfm/commit/7ffe128617c1601bd59844def2259c039e23378e)8 )
- add context-menu option for going to driver properties of constrain [75a80](https://github.com/Silverlan/pfm/commit/75a804ae5ba74e7ffc320ac26ce39f16e0e03fd3)4a )
- $\bullet$  add feedback messages when shader kernel  $\$$  færdeb $\$$  feing built (
- add [film cl](https://github.com/Silverlan/pfm/commit/d2162bb9313bb5bacd90600e0290b6ac7f7ab5c2)ip context menu options for editing f**d 2n1 6c2 bp** properties (
- add gui.PFMViewport:ScaleSeled&t4eddfA2pators (
- . add hover text for selected bone 916n7 4 0e 45 port (
- add interactive skeleton vis2u3a5lez5a0toion (
- add menu option to convert scenebuild of curredhet 7p3rboag 9 ct to map (
- add menu option to start lua debugggeer 24 erver (
- add meta type information for transform properties of  $p\mathfrak{A}$   $\mathfrak{S}$ hb $\mathsf{c}$ d $\mathfrak{C}$  $\mathfrak{J}$  $\mathsf{\theta}$ r co
- add model explorer option to convert model from/to 1a6s2cfi9983 inary for
- add mouse hover selection ou Blan5e7 5e4 bect (
- add option to create "child\_of" constraint thrio Quota a adtor editor (
- add option to remove drivers and constraints via  $4$ be $\omega$  and  $8$ actor editor
- $\bullet$  add outline effect com3peoan6efnot5 (
- add  $PFMTreeViewElement:AddUniquelcon  $\bar{a}0\bar{b}$  c.  $\bar{c}$ l9e arlicons ($
- add saving / loading to  $ik 7r3 48c2/7 \sigma r$  (
- add support for property reference componen4  $9p8r@p@p2'ty$  types (
- add support for read-only component properties 5665294 tor editor (
- add support for very large render  $0$  ea \$20.0 dions (
- add tiled rendering for pragmafi @ 2 @ drer (
- $\bullet$  add tutorial sy $a3e5nca(15$
- add update-che $8d965d94$  $8d965d94$
- add utility functions and identifiers for 6t0.30 eff 5 l system (
- $\bullet$  add vr\_manager compone  $\mathbf{b}$  41( $\mathbf{w}$ 79) (
- $\bullet$  add world axis  $q52$ ba3 $366$
- adding a constraint or math expression now automatically adds a si channel if one doesnd'44 exaisolt c(
- all logging categories are now enabled by default if log parameter  $b$ a01a4d
- animation drivers can now be created through **6 5acce 4** r editor (
- anim: bones can now be selected by clicking a triangle w  $\ddot{\theta}$  and  $\ddot{\theta}$  that bone ( 1616fb)  $\ddot{\theta}$
- anim:non-selected IK bones can now be directly clicked ameda6mf&d5d
- $\bullet$  anim: selected bones are now hiban416656644t  $\bullet$  d (
- apply changes for Silverlan/pragma@  $\triangle$  6fg7db b 59 (
- $\bullet$  asset,quiadd missing qui material files for det $\alpha$ cht $\delta$ bg $\Omega$ indows (
- · bones in actor editor are now displayed in hciae5 abdhcical order (
- camera settings are now saved and restored 1t302 crobes of projects (
- change implementation of util\_transform component to allow usage scenes/viewpdf85060
- . component lists in actor editor now use localized 569@ @ O ent names
- **component properties with a single animation value can now be edi**  $graph$  edito $arc( 401$
- components in actor editor are now listed directly below actors ins sub-ite $\bar{m}$ 0 $\beta$ fa $\theta$ 3
- $\bullet$  converting map to actors now takes scalee0  $e$  6 to b9  $a$  ccount (
- $\bullet$  copying the property path of a property now includes the full path  $\vdots$ [d41ff1](https://github.com/Silverlan/pfm/commit/d41ff17caf3a8008db2de8548bc25907457c6e42)7 )
- . current project file name is now displayed in 3603e513d title bar (
- $\bullet$  dev: add option to assign actor component to x / y variable via righ actor editor if developer mode3ias22890led (
- · disable bloom for transfor 508 g 42403 8 s (
- $\bullet$  disable motion editor 3 be  $\&$  fft to  $\&$ n (
- ecs: add option to specify ik rig from file for ik\_asolo57536  $\circ$  omponent (
- ecs: add pfm\_project\_manager component for creating PFM scenes o [f43f67](https://github.com/Silverlan/pfm/commit/f43f6797ae9cd9e12d0a1bee72fe1bc421b4e100)9 )
- e ecs: remove ik solver com 5pfo7nfe65 (
- . emission\_factor for cycles pbr shader can now be used willed 56 cdni  $\lambda$
- $\bullet$  enum-based component properties no longer list "Count" as an opti [6f9f1](https://github.com/Silverlan/pfm/commit/6f9f12fd13675c0d069c8756fc6f002a3cfd637d)2f )
- $\bullet$  gui: add ik rig e  $\delta$ id  $5$  df $f$ c
- . gui: add option to add simple non-editable text properties control of  $\alpha$ 3 and  $\alpha$ 5  $\alpha$  fro
- hide render options not supported by sel2ecded1i4enderer (
- $\bullet$  ik rig editor updates and imp $0$  $\Phi$  $\mathcal{Q}$  $\mathcal{Q}$  $\bar{\mathcal{Q}}$  $\bar{\mathcal{H}}$ ts (
- $\bullet$  ik: add ik components a  $6\cdot 8$ epO)  $\gamma$  f
- $\bullet$  ik: increase precision of  $910$   $\circ$   $400$   $\circ$   $4$  r (
- $\bullet$  implement changes for Silverlan/pragm4 $\textcircled{\tiny{R}}\textcircled{\tiny{R}}\textcircled{\tiny{R}}$ 7 c31c (
- $\bullet$  importing asset into model explorer now gives an option to import as single  $mod65$ b $0565$
- $\bullet$  importing assets via model explorer now importsei3h  $2e$  3seueb-directory
- $\bullet$  improve skeletal bone visualizatio $0.3$ in 5 $\sigma$ 9e0wport (
- . localeadd ik rig editor localizadions (
- . localeadd Japanese tran<sub>2</sub>catia<sub>7</sub>hb (
- $\bullet$  localeadd localization for components and component properties in [cfc05](https://github.com/Silverlan/pfm/commit/cfc0579a425152f774b3988d4732e9bcaf9222c9)79 )
- $\bullet$  localeadd missing locali $2d$  this  $\theta \phi$  c(
- $\bullet$  localeadd missing locali[zation](https://github.com/Silverlan/pfm/commit/a464a92d2fbee5a3e510bdcd2dc7c440f28d26b4)s (2)
- $\bullet$  localeupdate localizadides  $d(8)$
- math expression window now gives immediate feedback about validi

#### [88cfd](https://github.com/Silverlan/pfm/commit/88cfd5dfb99c94862924c87cd10d51f5c6c12d78)5d )

- model browser now automatically refreshes afte $\Theta$ den $\Phi$ Opfing assets (
- moving actor between collections is now5i0ncs2tfain8taneous (
- PFM projects can now be marked  $0.423a/15$  only (
- pfm projects can now be saved/loaded 4n64a7sfcqi2 format (
- pfm\_actor component now also adds origain 703m; ponent (
- placing an actor through the model catalog now assigns the model name f  $71b3f3$
- properties in actor editor now only display the base name of the pr full namde $31$ eb $26$
- remove origin component from pfm\_actor8  $t$ 206177 p30 nent (
- rename "track\_to" constraint to "look\_at" (see Silverlama/apbr&3gh) fa@da7
- replace selection wireframe with colotflbr7 $\phi$ 5 effect (
- selecting an actor in the viewport now automatically scrolls to it in [c5e53](https://github.com/Silverlan/pfm/commit/c5e53636f0d61eee87a9ee9efc81554da9303cf9)63
- sfm projects can now be imported from directories other than "elem f 4 1 b 9 3 c
- $\bullet$  shadersadd missing particle shad  $\overline{d}$  & 16 ff  $\overline{l}$  ) ees (
- $\bullet$  tutorial layout change 05(8
- UDM editor now has options for creating new UDM files, importing I new fil**e789c**ce
- $\bullet$  various actor editor addato 3b7 (
- $\bullet$  various ik rig editor additions and  $i300p1r952/3p2n$  ents (
- $\bullet$  various tutorial system impr $\circledcirc$   $\circledcirc$   $\circledcirc$   $\circ$   $\circ$   $\circ$  (
- $\bullet$  version info can now be clicked to copylatd  $0@2cf$  lipboard (
- $\bullet$  vr: vr manager now automatically creates actors for all recognized

[1add8](https://github.com/Silverlan/pfm/commit/1add829ab8b8c379581806e56c6a7550504aff65)29 )

### Bug Fixes

- $\bullet$  add missing inc2d000d(50
- . constraint menu no longer shows up for string7 $$46$ bd5properties (
- debug objects are now longer included in renders when ussouhood fheidagr
- $\bullet$  fix "Save As" not updating internal file namee $502$   $\textcircled{\tiny{B}}$  aboutlie name (
- $\bullet$  fix ascii-based [mode](https://github.com/Silverlan/pfm/commit/fda5dcd1460baa8ce9afff24f50d0d1453e9c5d9)ls not appearing in frota5de $\phi$  dexplorer (
- fix clicking mesh not detecting correct weigh[ted bo](https://github.com/Silverlan/pfm/commit/864004e65ff9473ffa818f8b2750dcbc2e191816)ne properly ( 864004e )
- fix component property values of type 'entity' not getting saved/loa  $PFM$  proje6 $B$ c $A36c$
- . fix device type settings in render option sclast begand inverted (
- fix qui.PFMTreeViewElement:SetIdentifier not registerin@fid&e5n1t&fier
- $\bullet$  fix importing map not importing prop\_dyan4a4n6ide9eentities (
- fix incorrect class name for pfm\_project\_mandadge & \$component (
- $\bullet$  fix light sources not showing up in seco $\&d$  all  $\&e$   $\&e$  wports (
- $\bullet$  fix low-resolution preview rencole 888 and equal of
- $\bullet$  fix lua error when auto0- $\circ$ 818@4 (
- $\bullet$  fix lua error when baking  $\beta$ 4a $\overline{r}$ m 4ps (
- . fix lua error when changing component ptb55at9yf values (
- $\bullet$  fix lua error when changing prop $\overline{r}$ edr $\overline{t}$   $\frac{4}{3}$  9  $\frac{2}{2}$ a elues (
- $\bullet$  fix lua error when clicking ik hand  $25668$   $\frac{\pi}{2}$  wport (
- fix Lua error when launc **5 bag 8P7Fd** M (
- fix Lua error when moving actor to embp ty ac 9c4 6 ection (
- $\bullet$  fix lua error when rendering if opencv modulæb $\overline{v}$ slen $\overline{p}$ de installed (
- $\bullet$  fix lua err $\delta$ bæq $(2\dot{\theta}8$
- $\bullet$  fix lua errors if actor is spawned with unknown 8  $b$   $b$   $3$   $f$   $b$   $3$   $n$   $e$   $n$  to  $s$  (
- $\bullet$  fix Lua errors in ik r**idge be**  $\overline{c}$ debbo $2r$  (
- $\bullet$  fix lua errors when adding or removin  $\Phi$  obdomise traints (
- $\bullet$  fix potential crash when selecting or de-selection 3  $\phi$   $\bullet$   $\bullet$   $\bullet$   $\bullet$   $\bullet$  actor (
- $\bullet$  fix quick-ik in actor editor not work $\delta$ 8ag 9p0rboperly (
- ofix removing pfm\_skeleton component not remov3ing abvoids9 ual bones (
- . fix some items in actor editor tree having incorrect identil 2888805 sig
- ik: fix broken ik behavior for actors without the pfm8 endo4c5ej6 compone
- . localefix changing language not being 7 baded (
- resolve issue where actor editor component icons would disappear

#### [f2bd88](https://github.com/Silverlan/pfm/commit/f2bd880ad9e5a95771fea296c6f8d84dfab808fb)0 )

- resolve issue where actor editor component property list would not component properties aB4095c(
- resolve issue where camera projection matrix would not be reset pr  $r$ enderinage $\beta$ e5 $\phi$ 8
- resolve issue where clicking constraint icon in actor editor would n property prop  $\pm 2 \frac{2}{6}$  12

• resolve issue where incorrect slider step size would be used for sl

[988be](https://github.com/Silverlan/pfm/commit/988bea991a24ee0bf92de0c37cba177a7d3dcccf)a9 )

- resolve issue where removing an actor could result in corroufp9taed 3 ac  $\lambda$
- resolve issue where sky actor would appear **Giothandic**or texture (
- resolve issue where transform gizmo arrows would not transform in

#### [41b7e](https://github.com/Silverlan/pfm/commit/41b7ee3e80e2523c9f38e40280767047f2b6be0f)e3 )

- resolve issue with actor model being initialized too late, causing d property values to not be initialitzae  $0.3294$  perly (
- resolve various issues caused by filmmaker being initialized before [d690b8](https://github.com/Silverlan/pfm/commit/d690b829a1e5708a155cf83955f8e71a059da5fd)2 )
- resolve various issues related to train6s67anime gizmo (

## Pragma (23-03-31)

### Features

- $\bullet$  "scale" keyvalue for prop and transform components now  $\vec{a}$  55 $\infty$ ptcsdve )
- add additional error reporting if model loadinge 0853 apporting fails (
- add base editor UI element 2de6c4fders (
- add bloom component pro5p6o0r4t2eds1 (
- add console commands log\_level\_console and log\_level\_file for cha fly  $8(a 6 b e 0 d)$
- add error handling when savincod 7a5 2h4podel (
- $\bullet$  add functions for getting parent pose of transform-based  $\infty$ 40 $\sigma$ 1008 $\sigma$ ben
- add git sha to version inf7obr3m4aft3jon (
- $\bullet$  add global string 6tfa6b7loe6  $\phi$
- add gltf import support for multiple mesh 70e bearatiations (
- add qui. WIBase Editor: Get Conte 81 s Element (
- add logging messages for lightn6adp78s1y3setem (
- add missing log file launch p5ace en the control
- add model flag for indicating if model is  $\pi$ 50**9r30**  $\alpha$ **g**eometry (
- $\bullet$  add Model::RemoveUnusedMaterialPR1dbffed19e5nces (
- add new logging s $\nabla$ sdt&cn $\theta$ g5
- add on-complete callback to util.i**nhab7f<u>f</u>d**assets (
- add option to calculate projection matrix  $f$  od 862 $\oplus$   $\oplus$  3 endering (
- $\bullet$  add ostream overloads for entity refle $0$  \$54 $\bullet$  5types (
- $\bullet$  add support for importing gltf scene as map wit $\texttt{\$0}$   $\texttt{\$0}$   $\texttt{\$0}$   $\texttt{\$0}$  if  $\texttt{\$0}$  le models (
- add support for Lua development and debugging with 400 i5s daap if Studio
- $\bullet$  add udm lua bindbings  $0.82$
- add udm. Base Schema Type: Reloa4 335m7 0 3ta (
- add util::generate\_two\_pass\_gaussian\_bfl1uc9c92fficients (
- add util::to\_image\_buffer overload for providing a pre-e0x0i3:9i7ago6stag
- $\bullet$  add WorldData Lua binade a  $\bullet$  9(
- $\bullet$  anim: add multi-threading for a $\beta$ i $\theta$ 02t $\theta$  $\theta$ 2 s (
- $\bullet$  anim: implement constraint in $\acute{e}$ lau $\acute{e}$
- $\bullet$  asset: add skybox mat[erials](https://github.com/Silverlan/pragma/commit/11fa969159395ee2a76b78b93763001da0122208)  $0.9$
- . assetreplace toolsnodraw 3b18arec (
- $\bullet$  code cleane $4$ ad13f
- debug aim info command now attempts bhv raycast beforo 27ambbsics
- $\bullet$  debug: add info.txt to crash5d5u6m4p2d
- debug: add logging inform 49 37 af
- $\bullet$  debug: crash dump now includes vendor information about all availa [772db8](https://github.com/Silverlan/pragma/commit/772db85aa0dc3fbda1654d729863f9496463bbc9)5 )
- o debug: crashdump now includes device id for avail **4 a fied e3Pe**U devices
- debug: re-enable crashdump exception br4f9obrochaeftion (
- $\bullet$  ecs, animationdd animation constraint  $62/869$   $\%$  (
- $\bullet$  ecs, luaadd option to specify type meta data as well as custom setters Lua-based component pr 8222t143 (
- . ecs, lualua-based component properties using the PoseTypeMetaDat are now automatically associated with respective pos $0$ c $9$ t $/$ s $3$  ale pro
- $\bullet$  ecs: add "pose" property to ik solver  $0\,\bar{\sigma}$   $b$   $\beta$ n $\beta$ enent (
- $\bullet$  ecs: add BaseBVHComponent:: Gae6:  $2/\sqrt{a}$  2 $4/\sqrt{a}$  (
- . ecs: add child of constraint c[ompon](https://github.com/Silverlan/pragma/commit/679f76ed76ed742f0c9c163ac54da2afac0e2a4d)ent (
- . ecs: add component property meta frey ch2ed @i6a (
- ecs: add component property parent 2nd 8 f 3 4tfy pe (
- ecs: add constraint component events when driver or driven object  $\mathsf h$

#### [88301a](https://github.com/Silverlan/pragma/commit/88301a75ff93896ad13c9883e9bdf05b664fee86)7 )

- $\bullet$  ecs: add constraint entity component to  $0$  $\varnothing$  ples (
- ecs: add event callback when clearing material overrides f9004fmao9d3el
- . ecs: add ik solver compan699e66132
- o ecs: add methods for retrieving coordinate-based component propert coordinate sp $ba2@c539$
- $\bullet$  ecs: add origin entity comep $9$ bh5e $0n$ 4 $9$  (
- ecs: add pose type meta data for associated pose properties with po [\(8b2481](https://github.com/Silverlan/pragma/commit/8b24818ca7b9e45f24784250c601f1ca5bca2b3e)8 )
- ecs: add property component mem5tbedre 6ype (
- . ecs: add read-only member propae0r8 a 2f0 4g (
- $\bullet$  ecs: add track\_to constraint como  $\theta$  0  $\text{nd } \theta$  5 t (
- ecs: Base Generic Component:: EVENT\_ON\_MEMBERS\_CHANGED now i struct with component  $inf@8$  inf $@3$  iden (
- ecs: implement constraints: limit\_location, limit\_r  $\alpha$ t4ad  $3\omega$ n2,6limit\_scal
- ecs: improve performance of composite **08 a a a**  $\phi$  b ent (
- ecs: rework and rename track\_to constraint to lodoal 75 b3 tonstraint (
- emission\_factor material property can now be used w $\mathbb B\mathbb S\mathbb B$  foau $\mathbb S\mathbb S\mathbb S$  emission
- $\bullet$  Engine::AddTickEvent is now tohor@badd5dafe (
- . entity model bodygroups are no longer reset 1o7n7 spawn (
- $\bullet$  ExprTkupdate to versione 3504.62b  $\alpha$
- $\bullet$  force panima animations to always update, even if times  $6$   $6$  $2$  $6$  $9$  $f$  $9$  $2$  $a$ sn'
- gui, luaadd gui. Scroll Container: Get Wrapper Element, : Scroll To Eleme [4156f1](https://github.com/Silverlan/pragma/commit/4156f14ac3c063556ba6e73ea8335393b3e904a6)4 )
- gui: add option to disable automatic rendering when setting scene f elemen21(c9131
- $\bullet$  gui: add option to disable mense of  $5@$  to (
- $\bullet$  ik: add full-body ik  $s8/4555946$
- $\bullet$  improve bloom e1f7ecc4te $(54$
- $\bullet$  improve lightmap quafidt4yd  $2$
- lad: add math alias definitions to meta lua & boc&4m4 dontation (
- lad: add math alias definitions to meta lua follo4 obu7nb 5 ntation (
- $\bullet$  lad: update lua meta documentadion  $2609$ s (
- lightmap data [cache](https://github.com/Silverlan/pragma/commit/6bdbe84c98eae9544fd22a8da87ac718ddd0f525) component now initializes data 6bdbe84 utomati
- $\bullet$  localeadd debug logging mebsch $\mathbf{52a+4a}$
- $\bullet$  localeadd Japanese tranee $424453$
- . localeadd localization for components and comp[onent p](https://github.com/Silverlan/pragma/commit/b6b1d40e1e02bab17b314ca47d1bed2a9ef04ef4)orties (
- $\bullet$  localeupdate localiza $3176$ s  $(6)$
- . log system improvem a 12 ff
- . loggers are now flushed whenever error or critical m6ecs sb § 4s are pr
- log: info messages now have the "[info]" prefix if printed using the

#### [911384](https://github.com/Silverlan/pragma/commit/91138471be3dbfd3a15bf46fbbc4fe92e51933ed)7 )

- $\bullet$  log: warning, error and critical messages are now companed be6day colore
- $\bullet$  lua-based shaders no longer re-initialize material descriptor set wh do s $\infty$ 199a10
- lua, ecsadd component property referen 228 bid and 7ngs (
- $\bullet$  lua: add console.invoke\_change\_callba $\texttt{5688}$ ebi $\texttt{2}$ nding (
- $\bullet$  lua: add constraint function  $\frac{7}{2}$   $\frac{7}{2}$   $\frac{7}{2}$   $\frac{8}{2}$   $\frac{100}{2}$  s (
- · lua: add ents. Animated B vh C omponent: Rebuild Anim d t 37 F  $\frac{2}{3}$  binding (
- lua: add ents. Animated Component: Get Effective Bone Trda5r8scf5070 ns bindi
- . lua: add ents. Entity Component: Invoke Element Member Chan @ af@ 50 jp bac
- $\bullet$  lua: add ents.is\_member\_type\_animat  $\delta$ bilæ  $2\beta$   $\eta$ mding (
- . lua: add ents.pars[e\\_uri](https://github.com/Silverlan/pragma/commit/d69df6fdbaac7352ee6f9a42a7e1631f8343af8e) and ents.created\_609rdf $\beta$ fndings (
- lua: add equality operator for prosper. W 8r8o6d5va Ocabjects (
- lua: add game.is\_game\_initialized, game.is\_game\_ready, game.is\_map\_initialized (

#### [f3744d](https://github.com/Silverlan/pragma/commit/f3744d767213ef9ab13a35badb31c09a829303e9)7 )

- $\bullet$  lua: add gui.get\_element\_under\_cursor overload with base  $5.89$  on  $\oplus$  n t
- $\bullet$  lua: add ik rig lua bi $\mathbf{5}$  $\mathbf{6}$   $\overline{7}$  $\overline{7}$  $\overline{3}$  $\overline{5}$  $\overline{6}$
- $\bullet$  lua: add Lua bindings for locop  $3$ ibofr $8a7$ ry (
- lua: add math. Tr[ansfor](https://github.com/Silverlan/pragma/commit/c3ef7ed88ec1774c921ef879311badfebf3ef089)m constructor with ScaledTracrose for and argument
- $\bullet$  lua: add missing entity component type metae  $\bullet$  563 $\bullet$ 7ndings (
- $\bullet$  lua: add model, physics and mis $80$ b $\overline{7}$ idmd $80$ cgs (
- $\bullet$  lua: add options for custom push constants and material data initial shader  $03(c9f4c$
- . lua: add panima function bindings for merging channe51281990canimati
- $\bullet$  lua: add panima. Channel: Test Value $\mathbb{E} \times \mathbb{Q}$   $\mathbb{F}$  de  $\mathbb{Q}$  ion (
- lua: add parameter to asset. import\_model and asset. import gltf for collection or single 2 m3 & ce2 6 (
- $\bullet$  lua: add prosper. Window: Get Wing  $\bullet$  9  $\texttt{W}$  T  $\texttt{Q}$  to e (
- lua: add string.snake\_case\_to\_camel\_case and string.camel\_case\_to  $(273$ febo
- . lua: add support for displaying object types when debugg5mag4 7w4iph lu close/sqithub.com/actboy168/lua-debug/issues/237#issuecomment-14
- $\bullet$  lua: add support for displaying object values when debug  $2045.0782$  th I
- · lua: add udm.is convertible 95356e118 (
- $\bullet$  lua: add util. Image Buffer: Inser  $\overline{r}$  choi $2$ foj Bngs (
- . lua: ents. Entity: Find MemberInfo now also returns como post and one referer
- lua: rename ik. Solver: Remove Drag Control to ik. Solv Sefr4 88 & dh 7 ove Control
- map format can now contain entity co[mpone](https://github.com/Silverlan/pragma/commit/de913ce48724e3ea376bcfd346c4c15d287f9e3c)nt data (
- performance improve methot 755 c
- reduce weight of directional light sources when calculating domina [b935e2](https://github.com/Silverlan/pragma/commit/b935e2b54ea0bf5b01b0721726ce6d1774c5638b)b )
- remove ambient color from shader render settings aen6de āblid 5 camera
- $\bullet$  update intel vtune path references to ve8r\$2 $\texttt{ce}$  0 $\texttt{j}$ 7023.0.0 (
- $\bullet$  update panima subm $\omega$ 4 $\omega$ 7 $\ell$ e(c
- $\cdot$  update sharedutils sub $\pi$ ndo $0$ de $0$ 1 $\$  $8$ (
- $\bullet$  update sharedutils sub0m4 $\alpha$ 8d 8 a $\beta$ 4 (
- $\cdot$  update sharedutils sub $8n407$
- $\bullet$  update util\_image sub 8hb 4 $81504$
- various animation driver updates and i8n0p915c3vaBments (
- . windows.change console font to "Ubufr2t90672no" (

### Bug Fixes

- $\bullet$  add missing incd  $\texttt{u@e6d1}$
- add missing origin component sour**c #ad5d#b** files (
- changing collisions of a physics constrainte  $\pi$  6 acr9 $\alpha$ 8 no effect (
- clang compile [error \(](https://github.com/Silverlan/pragma/commit/b147489cb2a3530401b25cd7eb4538922c5862d5) b147489 )
- crash when doing mouse or keyboard input before main window has [485596](https://github.com/Silverlan/pragma/commit/4855962f077eb603944afc2b717926aee5b39da5)2 )
- ecs: add missing component property registration for bone pose property of animated and animated and animated  $\epsilon$ componenetd  $63798$
- ecs: fix enabling or disabling axis for child-of constraint  $362$ dbed ing
- . ecs: fix Lua errors in lua\_script 3c403mepco3m4ent (
- ecs: fix lua errors when loading lua\_script e**a8i2 a0dd4**mponent (
- ecs: fix space constraint component axes being in & offaby default
- ecs: resolve various ik\_solver comp @ ma b for 1) Sfsues (
- ecs: resolve various ik\_solver comp**593104**7 sues (
- fix "color" keyvalue for color component being int[erpret](https://github.com/Silverlan/pragma/commit/4a3faa41543a2afcec88c1518b0524bb0a247846)ed incorrec
- . fix "debug hdr bloom" console command not wa5cleieng 4 properly (
- fix accessing invalid iterator when removing entity component from

#### [6c60c](https://github.com/Silverlan/pragma/commit/6c60c49eca7dfa66181e6fa725e84d065790391e)49 )

- fix BaseEntityComponent::SetTransformMember\* functions applying value is in world space and property expects value 7th baba 2ion local space
- $\bullet$  fix build en9rosff63
- $\bullet$  fix build en $3143436$ a
- $\bullet$  fix build error on latest Visual S20binad& rsion (
- $\bullet$  fix clang compile  $3\oplus$   $4$ r $93\oplus$   $4$
- fix ClickComponent.raycast not applying filter correctby at the static en
- $\bullet$  fix component properties not being saved when  $2$  a $2$ u $1$   $4$   $9$   $2$   $2$   $m$  ap data (
- fix component property references not working if property path has componen#s1b6680
- $\bullet$  fix crash when removing entity with pani $\theta$ nde  $\theta$  29 e ponent (
- $\bullet$  fix importing gltf as model not applying mesh  $8\overline{3}$  ccaling correctly (
- . fix importing gltf as multiple models resulting in invalid 31996316011 oup
- $\bullet$  fix invalid memory read 8e2c045 (
- fix limit location/rotation/scale components not working if no drive

#### [17362](https://github.com/Silverlan/pragma/commit/17362efb31aa8d912c054fe44ac758007d3e2af5)ef )

- $\bullet$  fix limit distance component not worfkcin**e.0** bb operly (
- $\bullet$  fix memory corruption  $\theta$  dd  $\theta$   $\theta$  f(
- fix ModelSubMesh::SetVertex Weight using wrong 3vae3r0en ) bweight set
- $\bullet$  fix obsolete model bp  $@68d(2)$
- $\bullet$  fix potential crash when loadi $\mathfrak{g}$  math  $\mathfrak{g}$  and  $\mathfrak{g}$  (
- $\bullet$  fix potential exception in BaseEntity::CreateMem3bGear&eference (
- $\bullet$  fix potential null pointeGrd  $\texttt{d} \texttt{d} \texttt{c} \texttt{d} \texttt{\$s}$  (
- fix pragma::get\_component\_member\_name\_hash and pragma::get\_normalized\_component\_member\_name\_returnidr6c6 ant  $\phi$ 0 rre
- $\bullet$  fix warning about missing static\_bvh\_cache compone8r2t4 $\bar{a}$ 9e)ibng map
- qui: fix file explorer adding additional slash to path if fli6e 4 idse in roo
- linux: fix build errors due to missing std: 5fao2 5nfa4tdlibrary (
- $\bullet$  linux: resolve compile  $60$ r $8$ d $4$
- . log: resolve various logging inco**0682925** ies (
- . Iua, quiresolve issue where "OnTextChanged" callback would not wo element $\mathfrak{seB4793}$
- lua: add ents.create\_entity\_uri and ents.create\_complod fact 8 Ouri bind
- $\bullet$  lua: fix duplicate bound "tostring" method for er $9$ t $5$ 14 $/3$ 23 $a$  aponents (
- . lua: fix ents. Bhy Component. HitInfo. entity not using 1 a ent of lua objection.
- lua: fix ents. Universal Member Reference: Get Path not returning corre  $(6 b c 8 9)$ ff
- $\bullet$  lua: fix error when calling  $\log 20.3$
- $\bullet$  lua: fix incorrect constness for some  $700$  $00$ a $0$  bindings (
- lua: fix lua error when calling ents. Universal Component Reference: G

#### [12ba93](https://github.com/Silverlan/pragma/commit/12ba9314332ae75fdaa5983429e7a11ce0704432)1 )

- lua: fix module paths not being set up properly unless remote debug lua stat7ed $640$ ff
- $\bullet$  lua: fix potential invalid memory access in util.g@ae2did hair data (
- . Iua: fix type enums for ik rig constraints being bounde to weing Twrong class
- $\bullet$  lua: implement missing features for transform componde4n0tc $\beta$ 8ddperty ty
- $\bullet$  lua: resolve issue where udm GetValue functions would return nil if elemen $5a$  (211 $e$ 8
- $\bullet$  lua: resolve issue where universal entity reference constructors would  $o$ bject $b$ 7 $b$ 35d6
- ModelSubMesh::GetVertexWeight resolve issue where incorrect ve be use  $\left| \text{If } f(6609) \right|$
- $\cdot$  resolve compile  $60.79768$
- resolve issue where console would not get initialized fully unless c

#### $(1165a97)$  $(1165a97)$

- $\bullet$  resolve issue where crashdump would not gear0edrfe7t5p4 properly (
- resolve issue where debug render objects could accumulate and no scenes are being readbad of
- resolve issue where entities in map generated from imported gltf w uuid b $(e$ ca 3 $\phi$ 8
- resolve issue where entity render buffer would not bebine Binagized pr
- $\bullet$  resolve issue where ik rigs could  $\delta$ 15000 $\delta$ de0  $\delta$  as aved (
- $\bullet$  resolve issue where importing a model through the mod**e 9 a b 8 for**er w
- resolve issue where lua source file could not be dededomoteed correc
- resolve issue where Lua-script for Lua-based entity would not be Idential
- creation of another Lua-basedeentity (
- resolve issue where material and entity color factor would be inter of line  $6c$   $6$  1778
- resolve issue where objects from imported gltf assets would have i [656399](https://github.com/Silverlan/pragma/commit/656399a9951acc261f9417045387f72222e1a297)a )
- resolve issue where panima components would not be updated prop animated compo**&5aa**\$9a
- resolve issue where saving a model would not save the reference a [be9385](https://github.com/Silverlan/pragma/commit/be938593f133f3e6a035f31a246e781fe84661c2)9
- resolve memory corruption eits 750u1e8 (
- resolve potential crash when multiple scenes with debug objects ar same  $t$ im $3$ e 1527 $e$  2
- $\bullet$  resolve potential crash with animation drivers when using paramete properties with certainf34a22 (
- $\bullet$  temporarily disable multi-threading f524 and 3p4 ations (